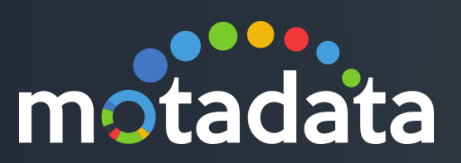

# HA over WAN Motadata

### <span id="page-1-0"></span>Table of Contents

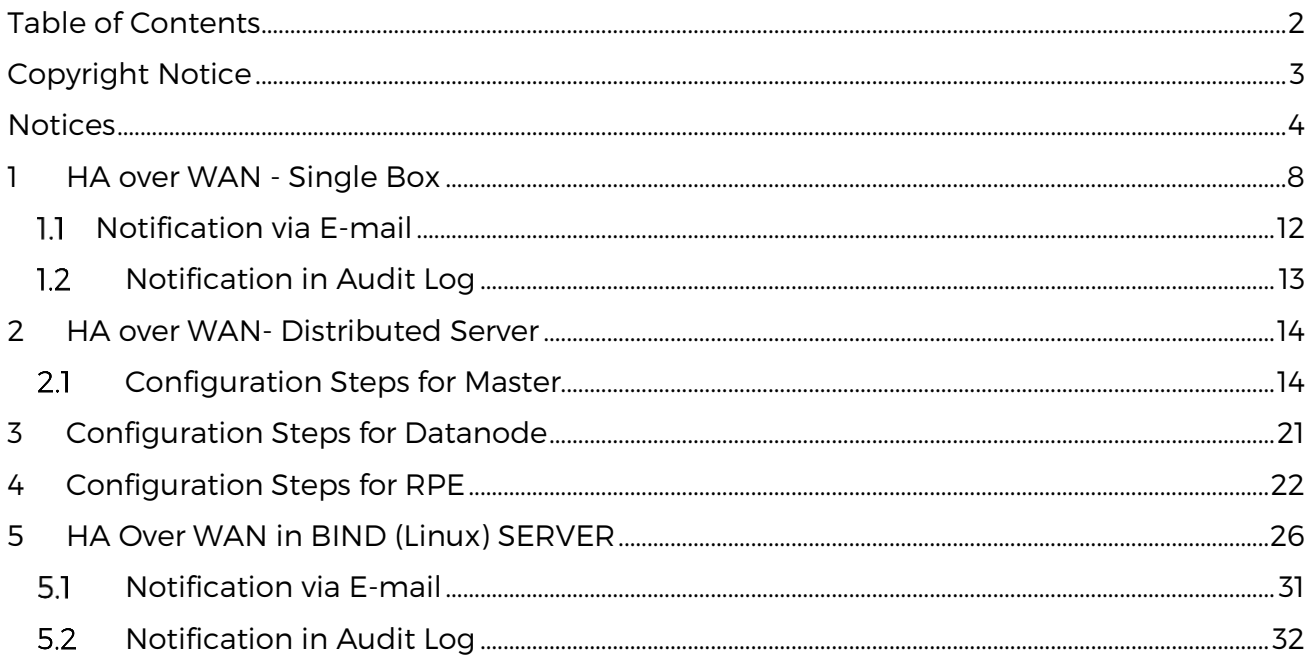

### <span id="page-2-0"></span>Copyright Notice

The information contained in this document represents the views and opinions of Mindarray Systems Pvt. Ltd. on the issue as of the date of publication. Because of the dynamic nature of the IT Industry and the technology that is behind it, Mindarray Systems Pvt. Ltd. can make no warranty as to the long-term accuracy of the assessment. These materials are confidential and proprietary to Mindarray Systems Pvt. Ltd. and no part of these materials should be reproduced, published in any form by any means, electronic or mechanical including photocopy or any information storage or retrieval system, nor should the material be disclosed to third parties without the express written authorization of Mindarray Systems Pvt. Ltd. Information in this document is subject to change without notice and does not represent a commitment on the part of Mindarray Systems Pvt. Ltd.

### <span id="page-3-0"></span>**Notices**

PLEASE READ THIS SOFTWARE LICENSE AGREEMENT CAREFULLY BEFORE DOWNLOADING OR USING THE SOFTWARE. BY CLICKING ON THE "I ACCEPT THE TERMS OF THE LICENSE AGREEMENT" BUTTON, OPENING THE PACKAGE, DOWNLOADING THE PRODUCT, OR USING THIS PRODUCT, YOU ARE CONSENTING TO BE BOUND BY THIS AGREEMENT. IF YOU DO NOT AGREE WITH ALL OF THE TERMS OF THIS AGREEMENT, CLICK THE "I DO NOT ACCEPT THE TERMS OF THE LICENSE AGREEMENT" BUTTON AND THE INSTALLATION PROCESS WILL NOT CONTINUE. RETURN THE PRODUCT TO THE PLACE OF PURCHASE FOR A FULL REFUND, OR DO NOT DOWNLOAD THE PRODUCT. YOUR GENERAL TERMS OF BUSINESS DO NOT APPLY.

#### **General**

In this software license agreement:

a) "Mindarray" means Mindarray Systems Pvt Ltd., 14/3, Magnet Corporate Park. 100 Feet Road, S.G Highway, Near Sola Bridge Opp. Grand Cambay, Thaltej, Ahmedabad, Gujarat. India.

b) "Customer" means the individual(s), organization or business entity buying a license of the software from Mindarray or its distributors or its resellers.

c) "Software" means computer programs (and their storage medium) supplied by Mindarray and known collectively as "Mindarray IP Address Manager" in which Mindarray has propriety rights for its any user manuals, example code, operating instructions, brochures and all other documentation relating to the said computer programs (the expression "software" to include all or any part or any combination of software).

#### **License Grant**

This license grants you the following rights:

- a) Software product: Mindarray grants to you an exclusive license to use the software for the sole purposes of designing, developing, and testing your software components or applications ("applications"). You may install the software on any computer in your organization.
- b) Electronic documents: Solely with respect to electronic documents included with the software, you may make an unlimited number of copies (either in hardcopy or electronic form), provided that such copies shall be used only for internal purposes and are not republished or distributed to any third party.
- c) License file: A file provided at the time of sale uniquely identifies each license. This license grant is contingent upon the purchase of a license file from Mindarray or one of Mindarray's resellers.
- d) Sample code: Mindarray grants you the right to use and modify the source code parts of the software that are listed in the "projects" and "scripts" subdirectories (if available).
- e) Redistribution: The software is made available for download solely for use by end users according to the license agreement. Any reproduction or redistribution of the software not in accordance with the license agreement is expressly prohibited.
- f) Trial software: If the software is installed without a serial number then, notwithstanding other sections of this license, you may use the software for up to 30 days after installation.
- g) Not for resale software: If the software is labeled as "not for resale " or "NFR" then, notwithstanding other sections of this license, you may not resell, or otherwise transfer the value of software, neither distribute any redistributables.
- h) Reservation of rights: Mindarray reserves all rights not expressly granted to you in this license agreement. The license is granted to the customer on a non-exclusivebasis which means that Mindarray will grant the license also to their individuals, organizations and business entities.
- i) This license agreement consists of no obligations for Mindarray to offer support (services), help (services) or maintenance (services) relating to the software. Obligations for Mindarray to offer maintenance (services) relating to the software can only arise from a maintenance agreement between Mindarray and customer. General terms of business of the customer do not apply.

#### **Upgrades and Supplements**

If the software is labeled as an upgrade, you must be properly licensed to use a product identified by Mindarray as being eligible for the upgrade in order to use the software. Software labeled as an upgrade replaces and/or supplements the product that formed the basis for your eligibility for the upgrade. You may use the resulting upgraded product only in accordance with the terms of this license unless we provide other terms along with the update or supplement. If the software is an upgrade of a component or a package or software programs that you licensed as a single product, the software may be used and transferred only as part of that single product package.

#### **Limitation on Reverse Engineering, Decompilation, And Disassembly**

Customer may not reverse engineer, decompile, or disassemble the software, except and only to the extent that it is expressly permitted by applicable law notwithstanding this limitation.

#### **Termination**

Without prejudice to any other rights, Mindarray may cancel or dissolve this license agreement if the customer does not abide by the terms and conditions of this license agreement, in which case customer must destroy all copies of the software and all of its component parts.

#### **Limited Warranty**

Mindarray warrants that for a period of ninety (90) days from the date of shipment from Mindarray. The media on which the software is furnished will be free of defects in materials and workmanship under normal use.

The software substantially conforms to its published specifications. Except for the foregoing, the software is provided as is. This limited warranty extends only to the customer as the original licensee. Customer's exclusive remedy and the entire liability of Mindarray and its suppliers under this limited warranty will be, at Mindarray or its service center's option, repair, replacement, or refund of the software if reported (or, upon request, returned) to the party supplying the software to the customer. In no event does Mindarray warrants that the software is error-free or that customer will be able to operate the software without problems or interruptions. The customer will safeguard Mindarray against any claim relating to the use of the software by the customer. This warranty does not apply if the software: (a) has been altered, except by Mindarray; (b) has not been installed, operated, repaired, or maintained in accordance with instructions supplied by Mindarray; (c) has been subjected to abnormal physical or electrical stress misuse, negligence, or accident; (d) is used in high-risk activities, including the operation of nuclear facilities, aircraft navigation, air traffic control, weapons systems, life support or medical applications for use in any circumstance in which the failure of the software could lead directly to death, personal injury or damage to properties or the environment.

#### **Limitation of Liability and Remedies**

NOTWITHSTANDING ANY DAMAGES THAT YOU MIGHT INCUR FOR ANY REASON WHATSOEVER (INCLUDING, WITHOUT LIMITATION ALL INDIRECT, SPECIAL, INCIDENTAL OR CONSEQUENTIAL DAMAGES OR MULTIPLE DAMAGES SUCH AS BUT NOT LIMITED TO, LOST BUSINESS OR PROFITS, LOSS OF GOODWILL, WORKS TOP PAGE AND DATA LOSS), THE ENTIRE LIABILITY OF MINDARRAY AND ANY OF ITS SUPPLIERS UNDER ANY PROVISION OF THIS LICENSE AGREEMENT AND YOUR EXCLUSIVE REMEDY FOR ALL OF THE FOREGOING (EXCEPT FOR ANY REMEDY OF REPAIR OR REPLACEMENT ELECTED BY MINDARRAY WITH RESPECT TO ANY BREACH OF THE LIMITED WARRANTY) SHALL BE LIMITED TO THE AMOUNT ACTUALLY PAID BY YOU FOR THE SOFTWARE. MINDARRAY IS RELIEVED OF ANY OBLIGATION TO PAY DAMAGES IF THE CUSTOMER HAS NOT UPGRADED THE SOFTWARE WHEN POSSIBLE. THE FOREGOING LIMITATIONS, EXCLUSIONS, AND DISCLAIMERS (INCLUDING SECTIONS 4, 5 AND 6 ABOVE) SHALL APPLY TO THE MAXIMUM EXTENT PERMITTED BY APPLICABLE LAW, EVEN IF ANY REMEDY FAILS ITS ESSENTIAL PURPOSE.

#### **Entire Agreement**

This license agreement (including any addendum or amendment to this license agreement which is included with the software) is the entire agreement between you and Mindarray relating to the software and the support services (if any) and they supersede all prior or contemporaneous oral or written communications, proposals and representations with respect to the software or any other subject matter covered by this license agreement. To the extent the terms of any Mindarray policies or programs for

support services conflict with the terms of this license agreement, the terms of this license agreement shall control.

The customer is not allowed to alienate or transfer any rights relating to this license agreement without the written approval of Mindarray.

THIS AGREEMENT SHALL BE CONSTRUED IN ACCORDANCE WITH THE LAWS OF THE INDIAN GOVERNMENT AND THE INDIAN COURTS SHALL HAVE SOLE JURISDICTION IN ANY DISPUTE RELATING TO THESE CONDITIONS. ALL DISPUTES HEREUNDER SHALL BE RESOLVED EXCLUSIVELY IN THE APPROPRIATE COURT IN THE CITY OF AHMEDABAD, INDIA. If any part of these conditions shall be or become invalid or unenforceable in any way and to any extent by any existing or future rule of law, order, statute or regulation applicable thereto, then the other conditions shall remain in full force and effect as all other provisions.

The conditions of this license agreement remain applicable after the termination of this license agreement if this results from the nature of the condition.

#### **Copyright**

The software is protected by copyright and other intellectual property laws and treaties. Mindarray or its suppliers own the title, copyright, and other intellectual property rights in the software. The granting of a license does not constitute a transfer of any intellectual property right. The software is licensed, not sold.

### <span id="page-7-0"></span>1 HA over WAN - Single Box

#### **Configuration Steps**

**Step 1:** Perform the normal HA Configuration.

**Step 2:** Install the python3.7 in observer if not present and copy site-packages from master server, with path **'/usr/local/lib/ python3.7/site-packages'** to observer server.

**Step 3:** Zone and Host name must be entered in DNS manager with FQDN as shown below:

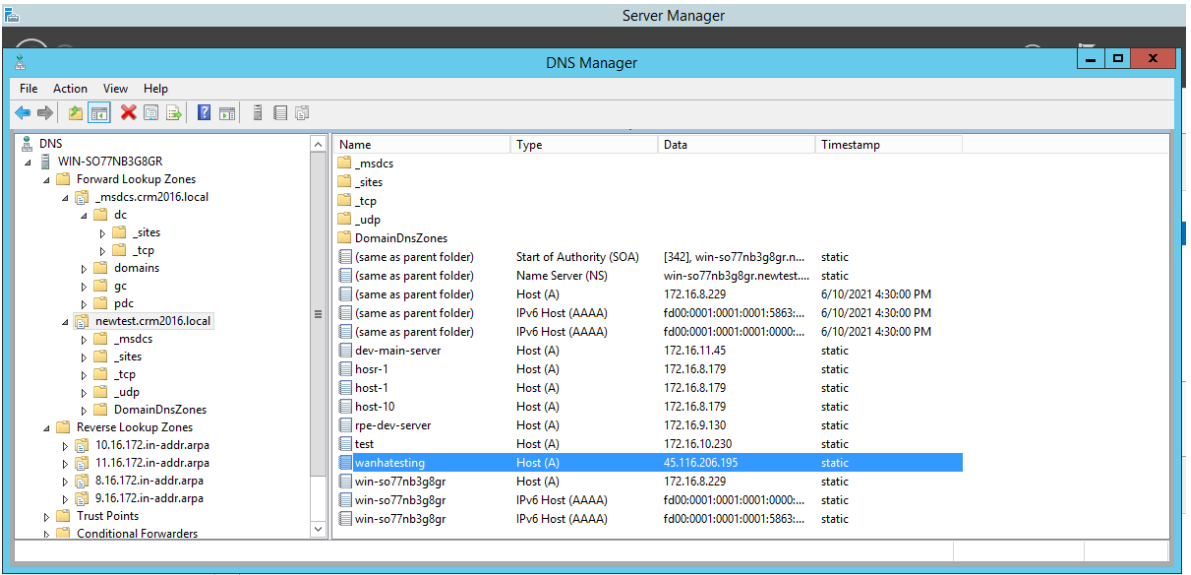

**Step 4**: Once all the above Configuration is done, you need to Configure **observerconf.yml** in Observer machine, which is in **/motadata/motadata/config** folder for Windows. DNS.

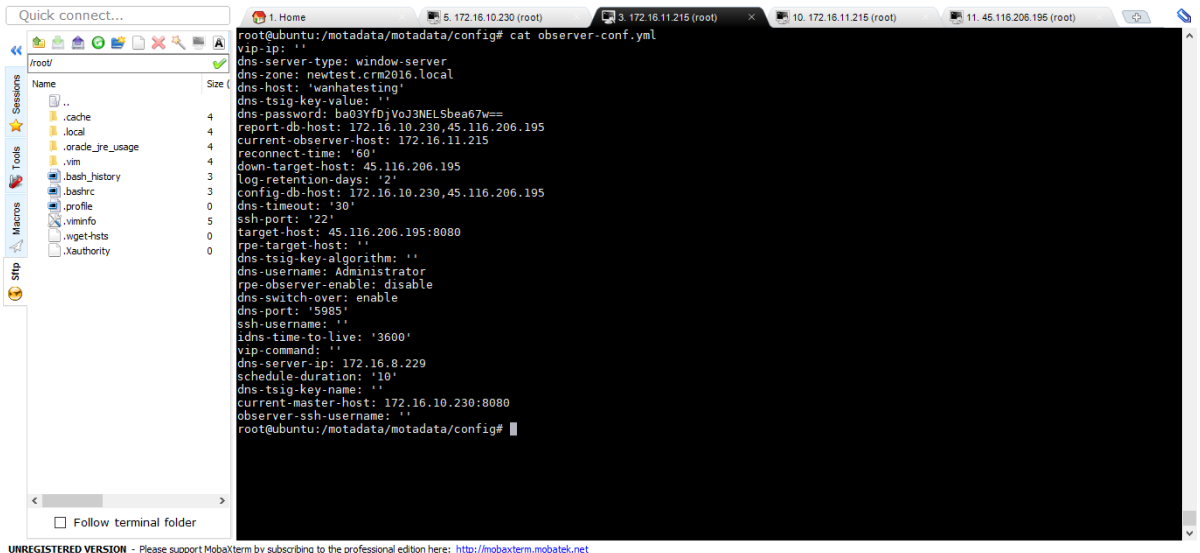

Below parameters need to be added for Window DNS WAN HA in observer Conf:

dns-server-ip: 172.16.8.229

- dns-server-type: 'window-server'
- dns-timeout: 30
- dns-zone: newtest.crm2016.local
- dns-host: wanhatesting
- dns-username: Administrator
- dns-switch-over: enable (enable switch over using dns, disable switch over using vip, default value – disable)
- dns-password: ba03YfDjVoJ3NELSbea67w==
- dns-port: default 5985  $[5985 *http* , 5986 *http*]$

Note: (For encryption and Decryption you need to put Utility (encrypt-utility-1.0- SNAPSHOT-jar-with-dependencies.jar) in /motadata/motadata.)

#### **Command to encrypt password**

/motadata/motadata/jdk/bin/java -jar encrypt-utility-1.0-SNAPSHOT-jar-withdependencies.jar encrypt Mind@123

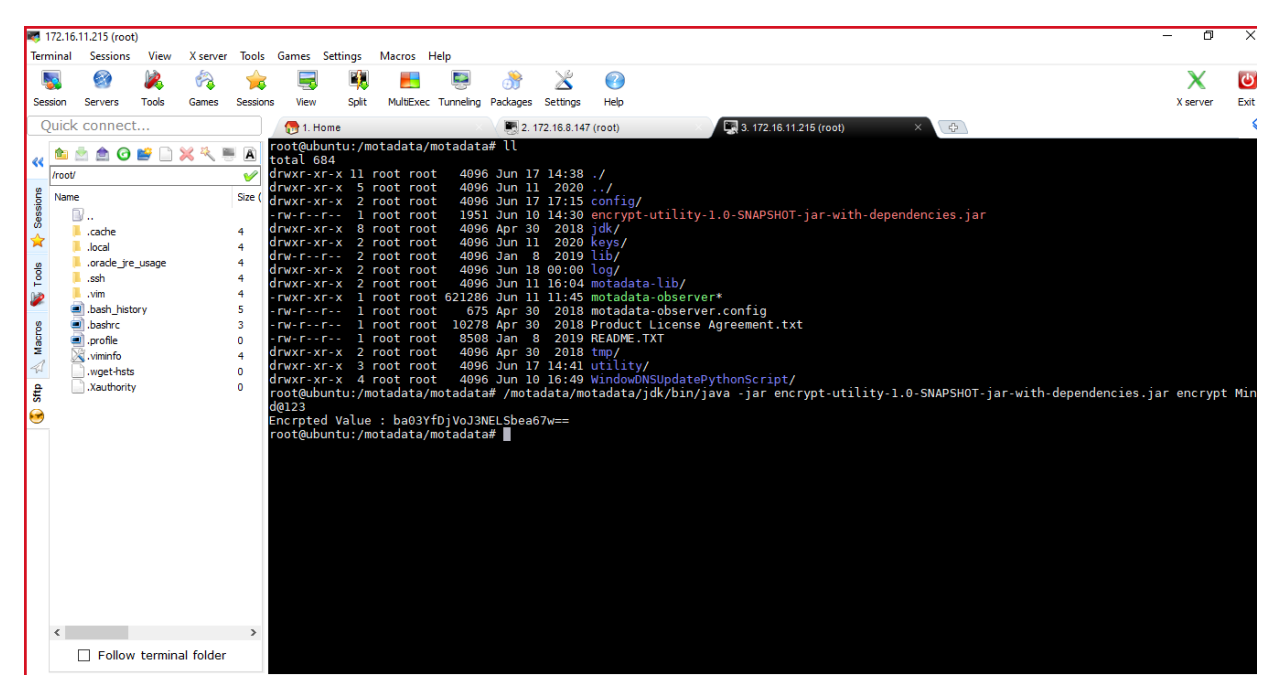

#### **Command to decrypt password**

/motadata/motadata/jdk/bin/java -jar encrypt-utility-1.0-SNAPSHOT-jar-withdependencies.jar decrypt ba03YfDjVoJ3NELSbea67w==

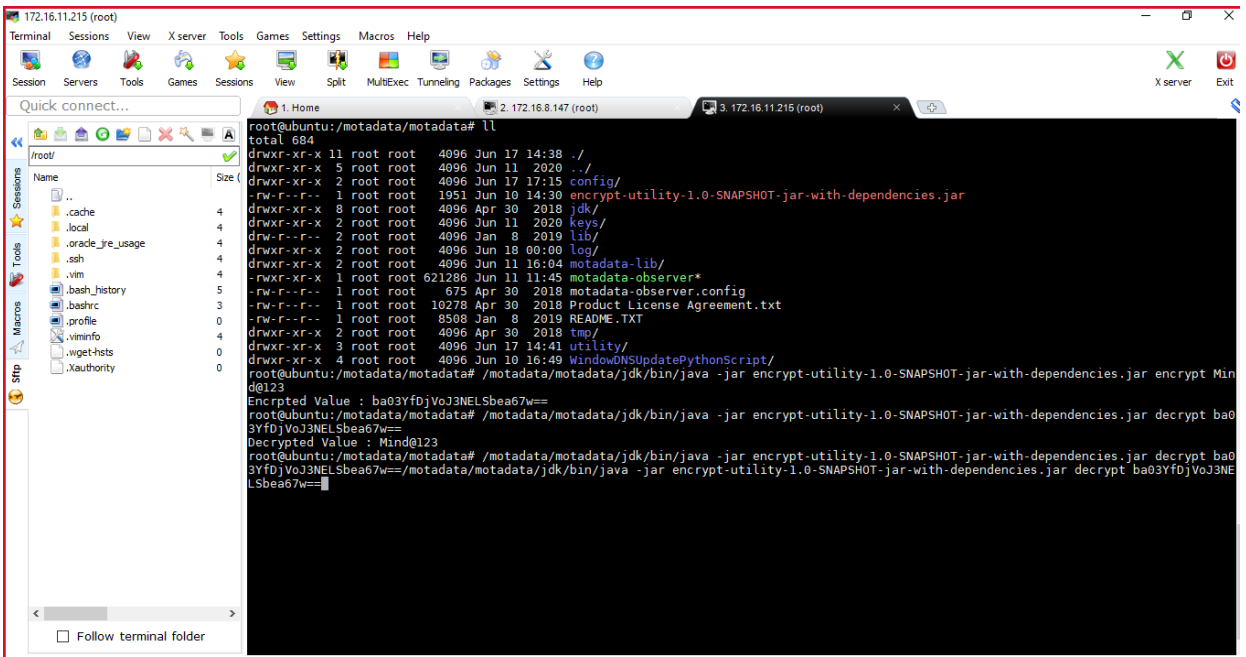

**Step 5:** Once all Setup is done, you can verify the utility using below:

Put the WindowDNSUpdatePythonScript at /motadata/motadata in observer.

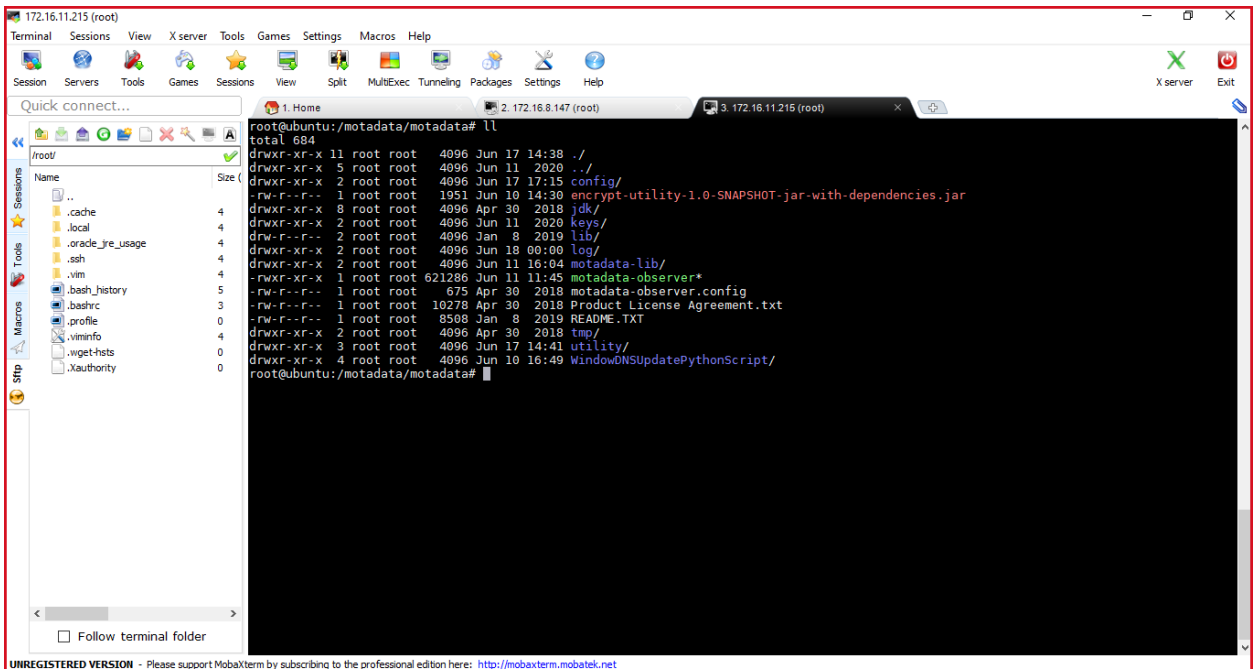

• Prepare the json with below details:

{"dns-timeout": 30, "dns-server-ip": "172.16.8.229", "dns-domain": "wanhatesting", "replacewith-ip": "172.16.10.230", "dns-time-to-live": 3600, "dns-zone": "newtest.crm2016.local", "dnsusername": "Administrator", "dns-password": "Mind@123","dns-port":5985}

**Note** - To run windows script, password must be in plain text.

Then, Encode the above json using<https://www.base64encode.org/>

• The output will be as shown below:

eyAiZG5zLXRpbWVvdXQiOiAzMCwgImRucy1zZXJ2ZXItaXAiOiAiMTcyLjE2LjguMjI5IiwgImRucy1 kb21haW4iOiAidGVzdCIsICJyZXBsYWNlLXdpdGgtaXAiOiAiMTcyLjE2LjEwLjIzMCIsICJkbnMtdG ltZS10by1saXZlIjogMzYwMCwgImRucy16b25lIjogIm5ld3Rlc3QuY3JtMjAxNi5sb2NhbCIsICJkb nMtdXNlcm5hbWUiOiAiQWRtaW5pc3RyYXRvciIsICJkbnMtcGFzc3dvcmQiOiAiTWluZEAxMjMi LCJkbnMtcG9ydCI6NTk4NX0=

• Execute below command in motadata/motadata/WidowsDNSUpdatePythonScriptUpdate

#### **python3.7 winrmdnsutility.py**

The output will be as below:

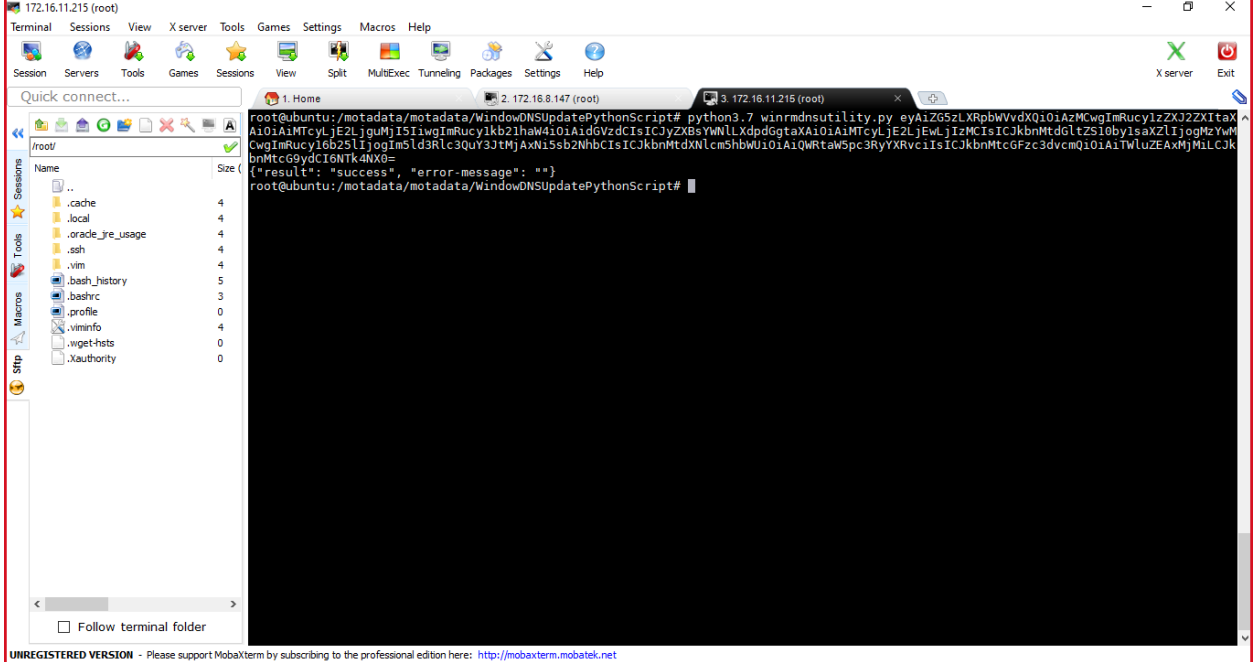

**Step 6:** Once you are successfully done with the process, the Fail Over DNS Entry will be updated. Here, it will directly reflect in mail as well as Audit Log as shown below:

#### **OLD DNS Entry:**

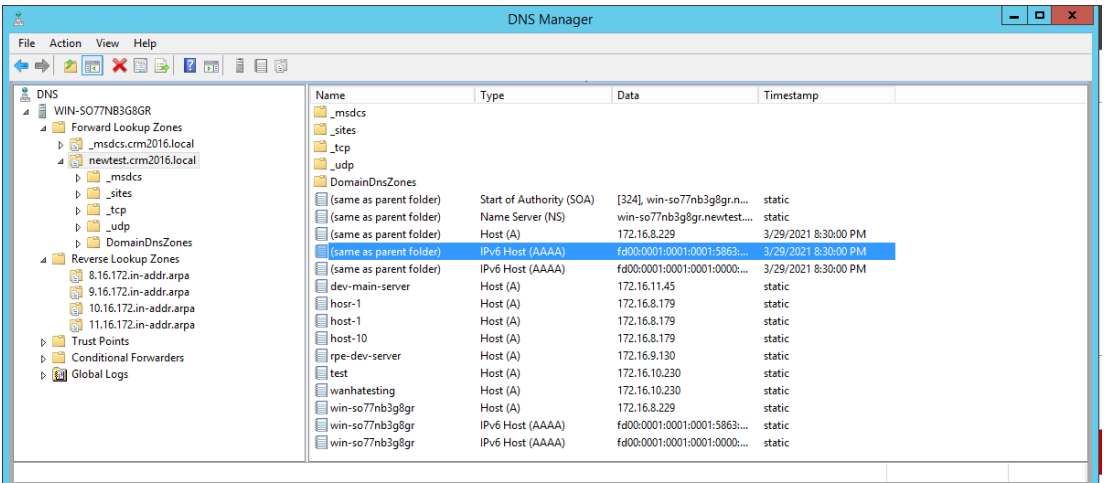

### **After Fail over DNS Entry:**

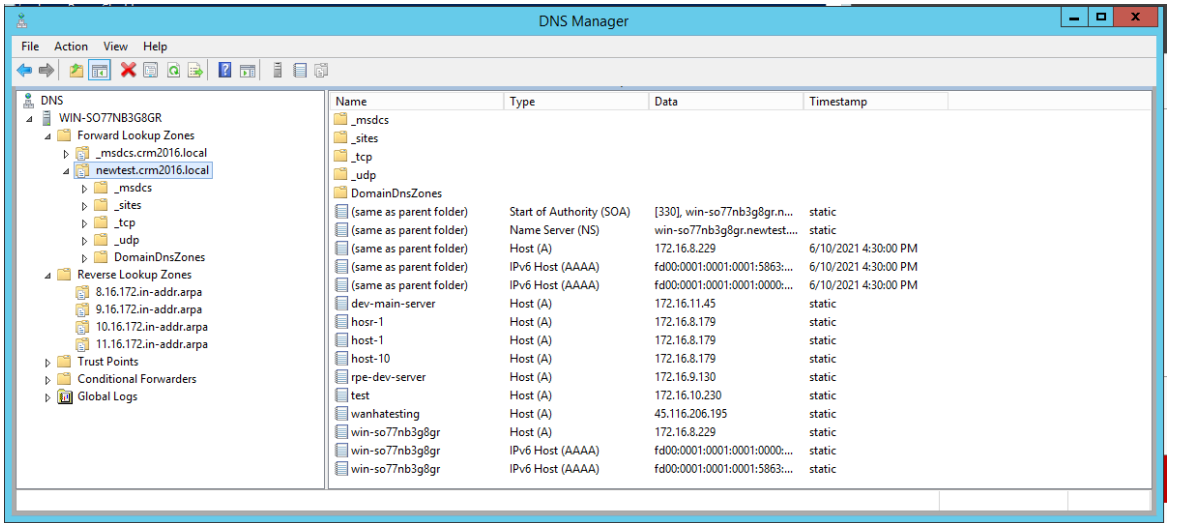

# <span id="page-11-0"></span>1.1 Notification via E-mail

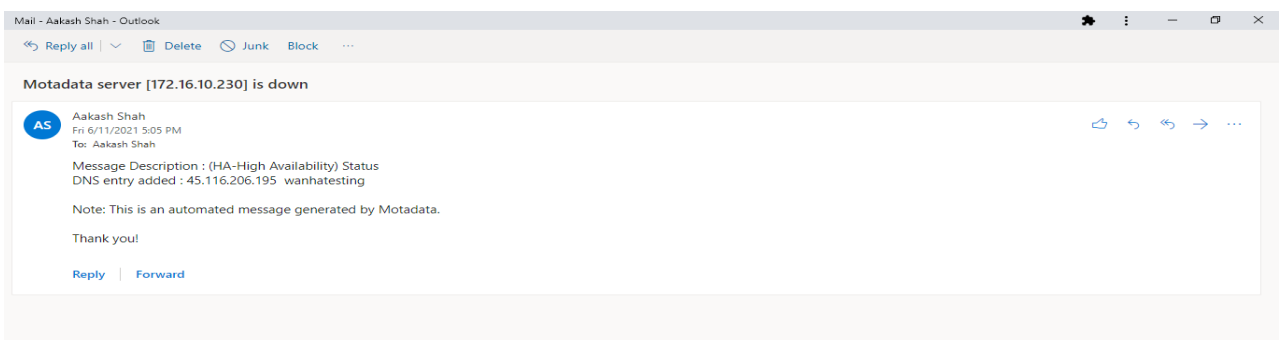

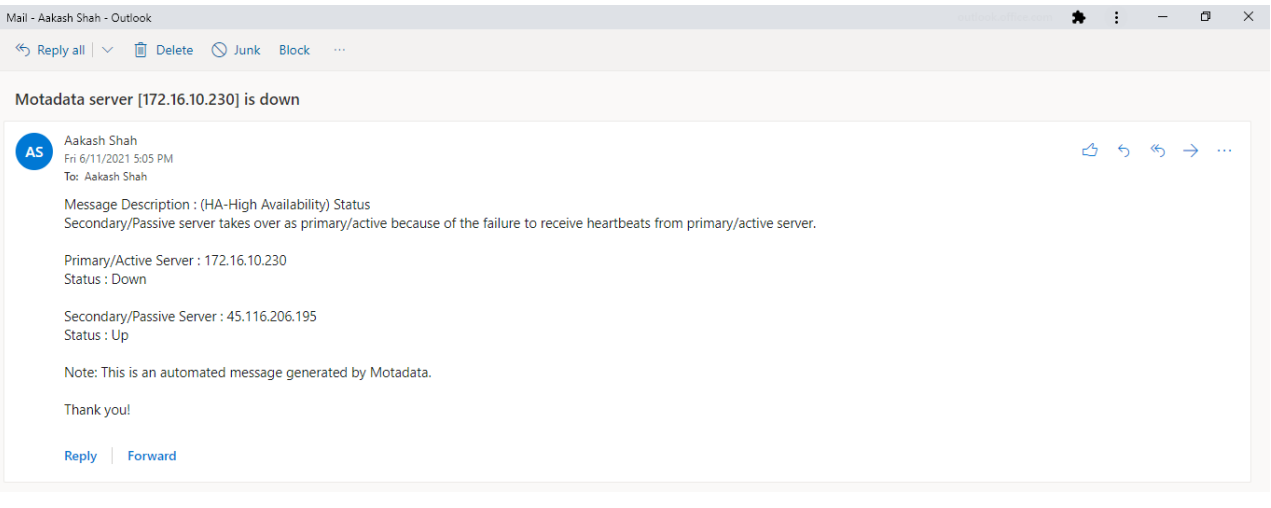

# <span id="page-12-0"></span>1.2 Notification in Audit Log

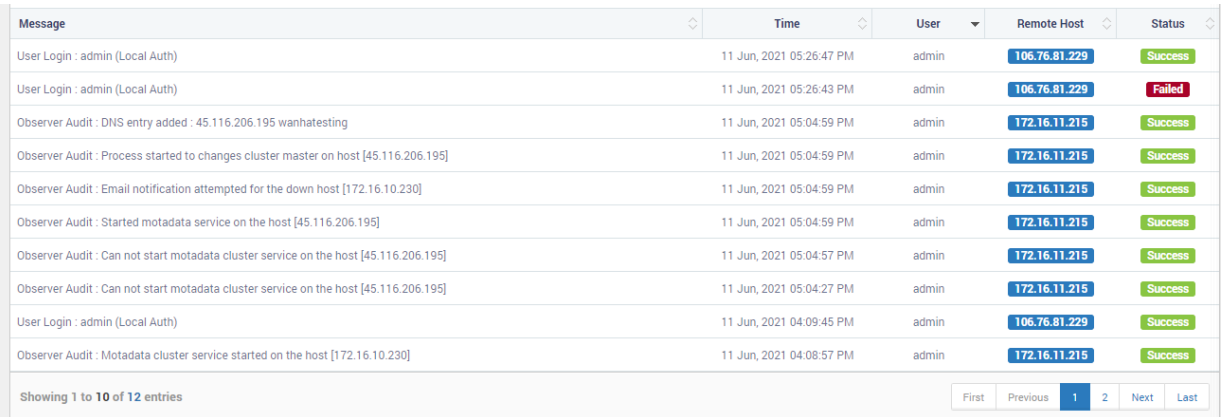

### <span id="page-13-0"></span>2 HA over WAN- Distributed Server

# <span id="page-13-1"></span>2.1 Configuration Steps for Master

- 1. Normal RPE-HA Configuration must be done without VIP.
- 2. Also have to install python3.7 in observer if not present and copy site-packages from master server from path '/usr/local/lib/python3.7/site- packages' to observer.
- 3. One Zone and Different Host name of Active Master, Active RPE and both datanode(Master and Slave) must be Inserted in DNS manager withFQDN.

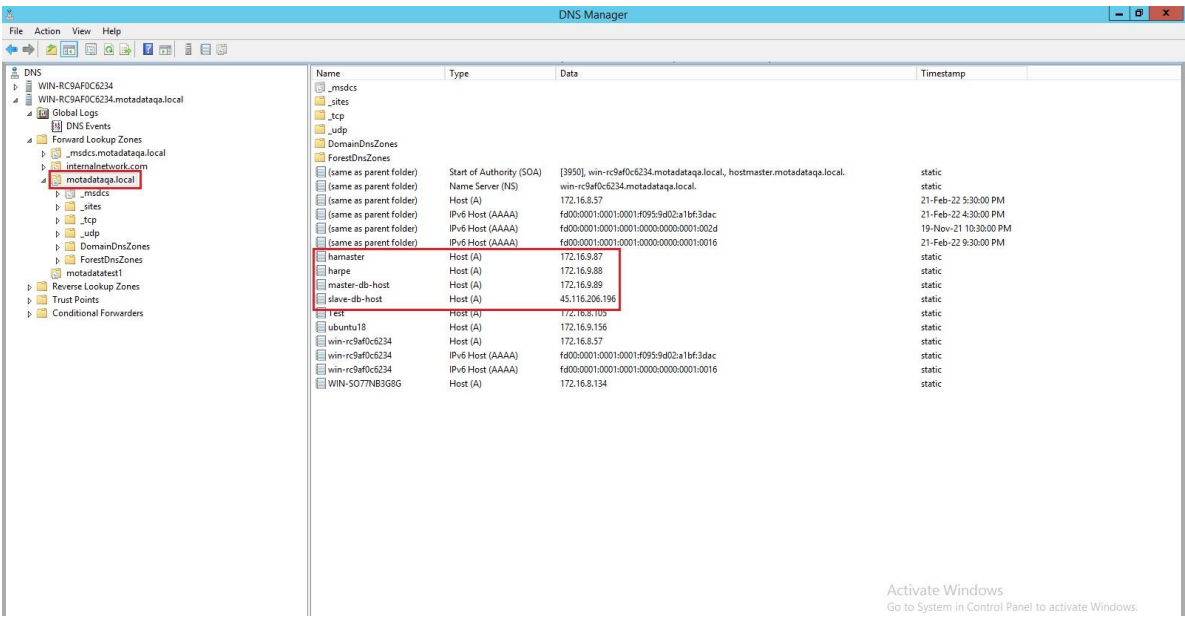

(1) Connect to Active Master and open /motadata/motadata/config/rpeconf.yml and do the following entries to the parameters:

a. host: hamaster (Host Same as in DNS Manager)

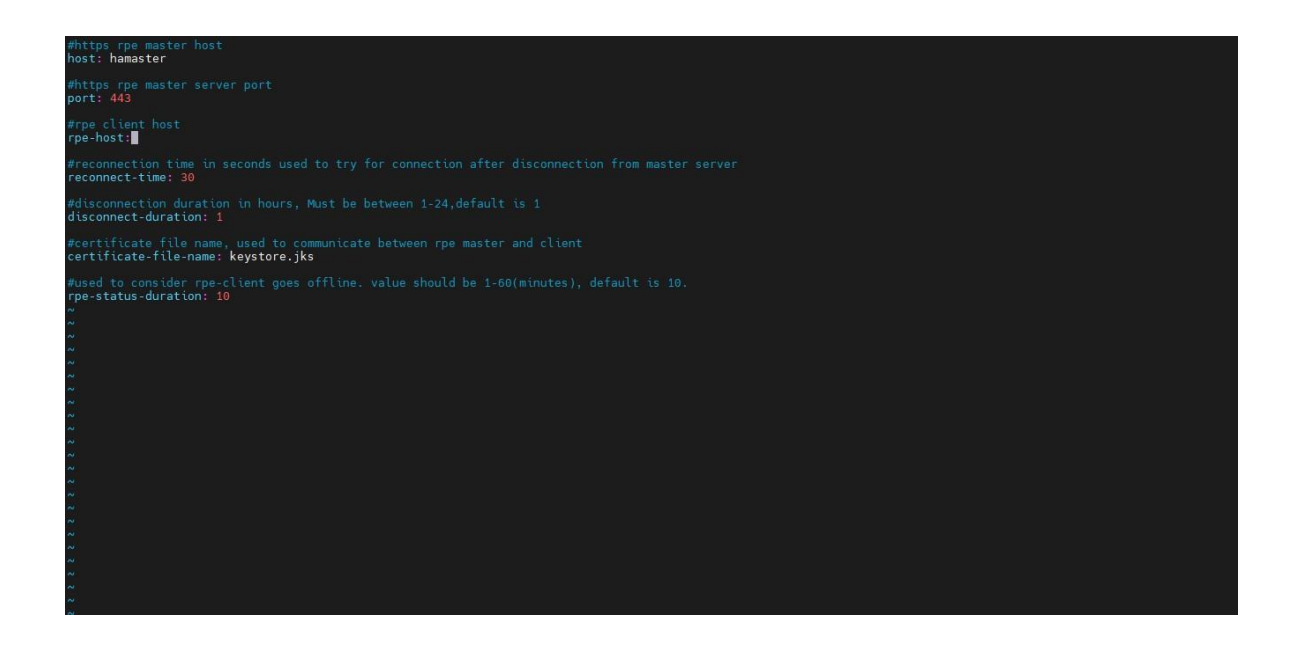

(2) Connect to Slave Master and open /motadata/motadata/config/rpeconf.yml and do the following entries to the parameters.

a. host: hamaster (Host Same as in DNS Manager)

(3) Once all above Configurations are done, You need to configure observerconf.yml in Observer machine in /motadata/motadata/config folderfor window DNS.

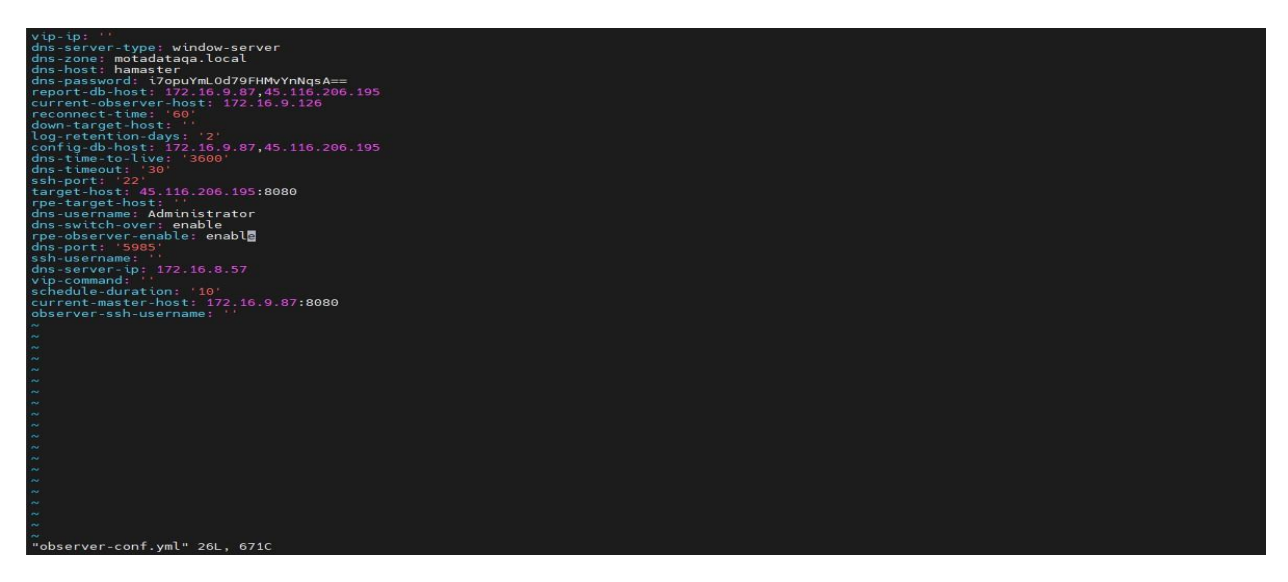

Below Parameter are added for Window DNS WAN HA in observer Conf.

- a. dns-server-type: window-server
- b. dns-zone: motadataqa.local
- c. dns-host: hamaster
- d. dns-time-to-live: '3600'
- e. dns-timeout: '30'
- f. dns-switch-over: enable
- g. (enable switch over using dns, disable switch over using vip,default value – disable)
- h. dns-port: '5985'
- i. dns-server-ip: 172.16.8.57
- j. dns-username: Administrator
- k. dns-password: i7opuYmLOd79FHMvYnNqsA==

(For encryption and Decryption you need to put Utility (encrypt-utility-1.0- SNAPSHOT-jar-with-dependencies.jar) in /motadata/motadata.) – Utility isattached in JIRA-5326

**Command to encrypt password** - /motadata/motadata/jdk/bin/java -jar encrypt-utility-1.0-SNAPSHOT-jar-with-dependencies.jar encrypt Mind@123

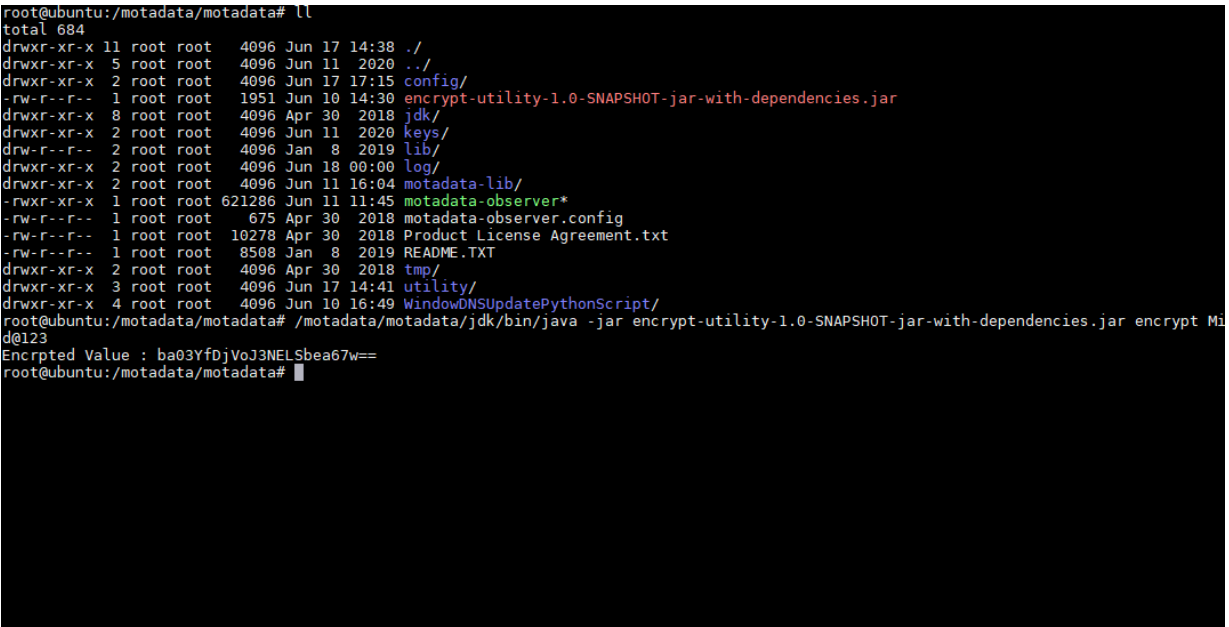

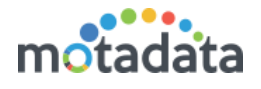

**Command to decrypt password** - /motadata/motadata/jdk/bin/java -

jarencrypt-utility-1.0-SNAPSHOT-jar-with-dependencies.jar decrypt

ba03YfDjVoJ3NELSbea67w==

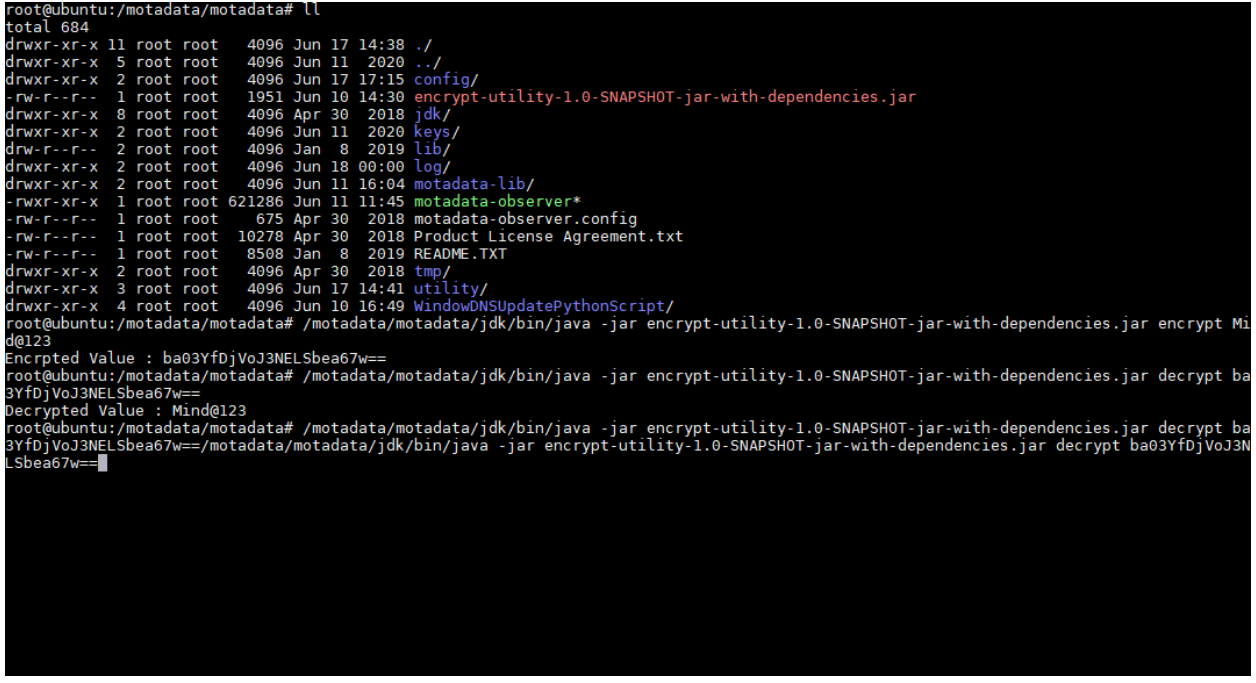

(4) Once all Setup is done you can check that set up is properly done with utility with below step.

Put the WindowDNSUpdatePythonScript at /motadata/motadata inobserver.

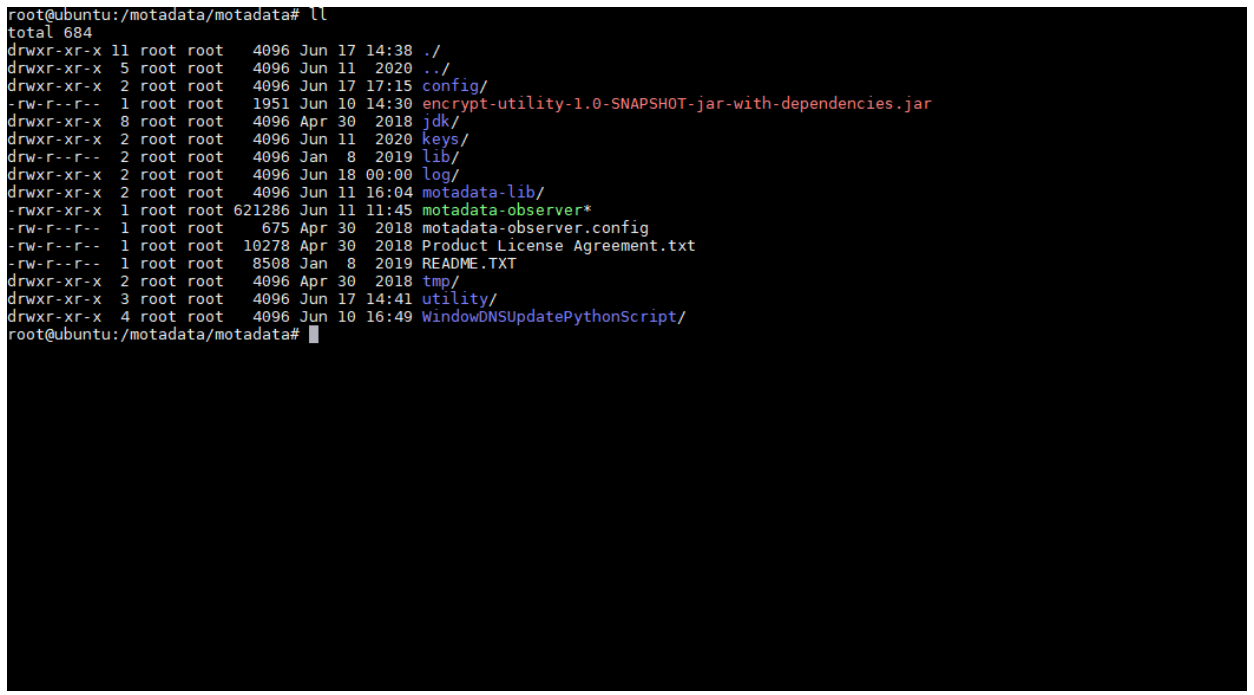

(You will get WindowDNSUpdatePythonScript from GIT.)

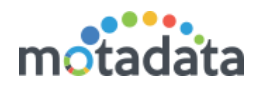

(B)Prepare the json with details as below,

{"dns-timeout": 30, "dns-server-ip": "172.16.8.229", "dns-domain": "wanhatesting", "replace-with-ip": "172.16.10.230", "dns-time-to-live": 3600,"dnszone": "newtest.crm2016.local", "dns-username": "Administrator", "dnspassword": "Mind@123","dns-port":5985}

**Note** - To run window script password should be in plain text

(C)Then, Encode the above json using <https://www.base64encode.org/>

(D) You will get the output like this:

eyAiZG5zLXRpbWVvdXQiOiAzMCwgImRucy1zZXJ2ZXItaXAiOiAiMTcyLjE 2LjguMjI5IiwgImRucy1kb21haW4iOiAidGVzdCIsICJyZXBsYWNlLXdpdGgt aXAiOiAiMTcyLjE2LjEwLjIzMCIsICJkbnMtdGltZS10by1saXZlIjogMzYwMC wgImRucy16b25lIjogIm5ld3Rlc3QuY3JtMjAxNi5sb2NhbCIsICJkbnMtdXNlc m5hbWUiOiAiQWRtaW5pc3RyYXRvciIsICJkbnMtcGFzc3dvcmQiOiAiTWlu ZEAxMjMiLCJkbnMtcG9ydCI6NTk4NX0=

(E)Execute below command in

/motadata/motadata/WidowsDNSUpdatePythonScriptUpdate

python3.7 winrmdnsutility.py (Above Code) you will get Output below like this.

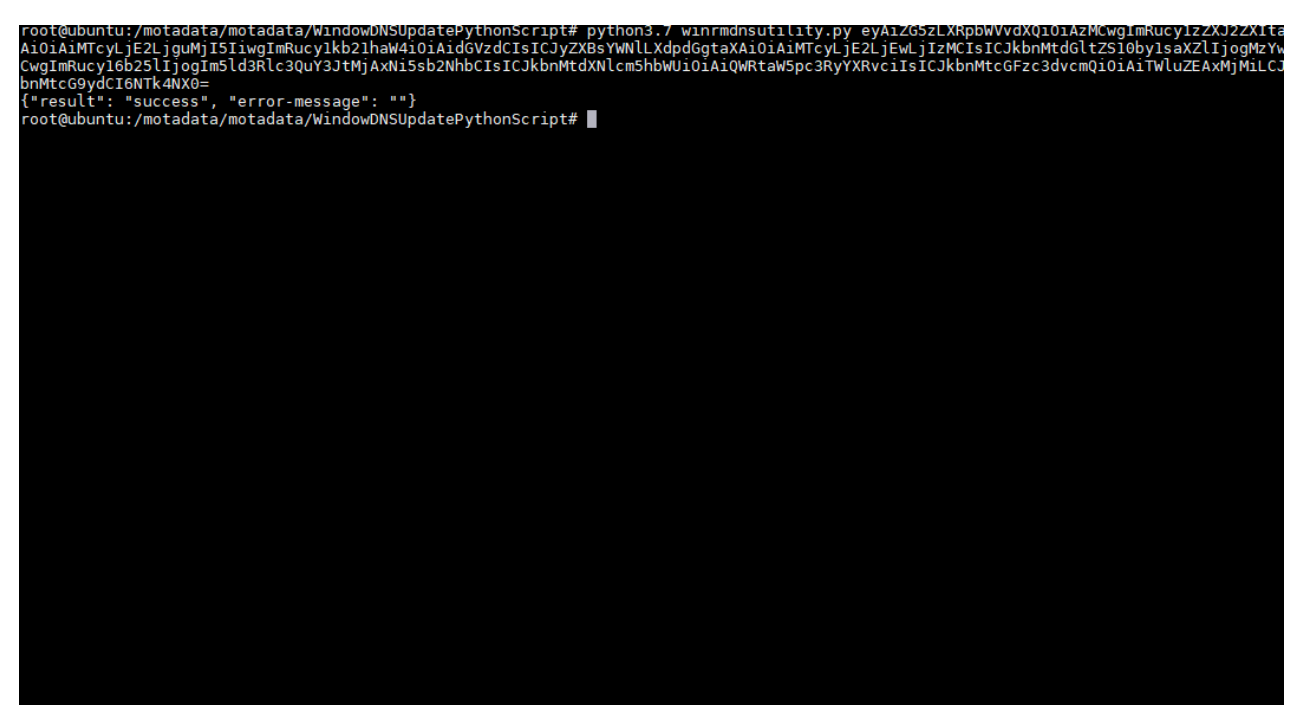

(5) Now Simply Done the Process of Fail Over.

(6) Once you successfully Done the Fail Over DNS Entry will be updatedand you will get in mail as well as Audit Log.

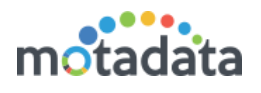

#### OLD DNS Entry:

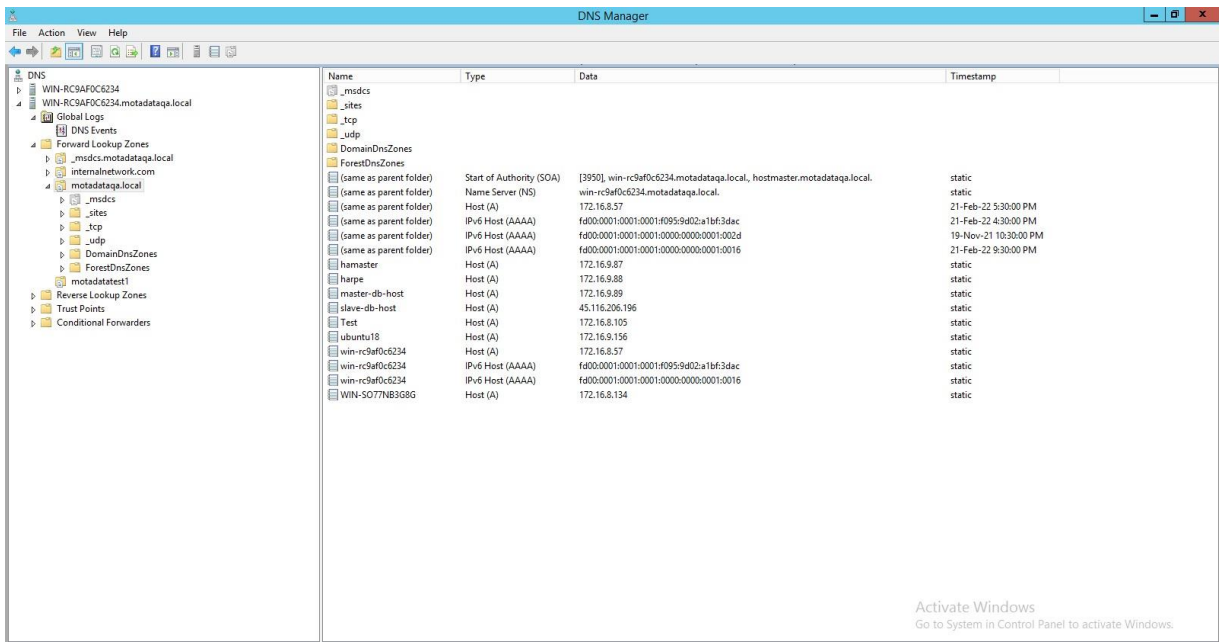

#### After Fail over DNS Entry:

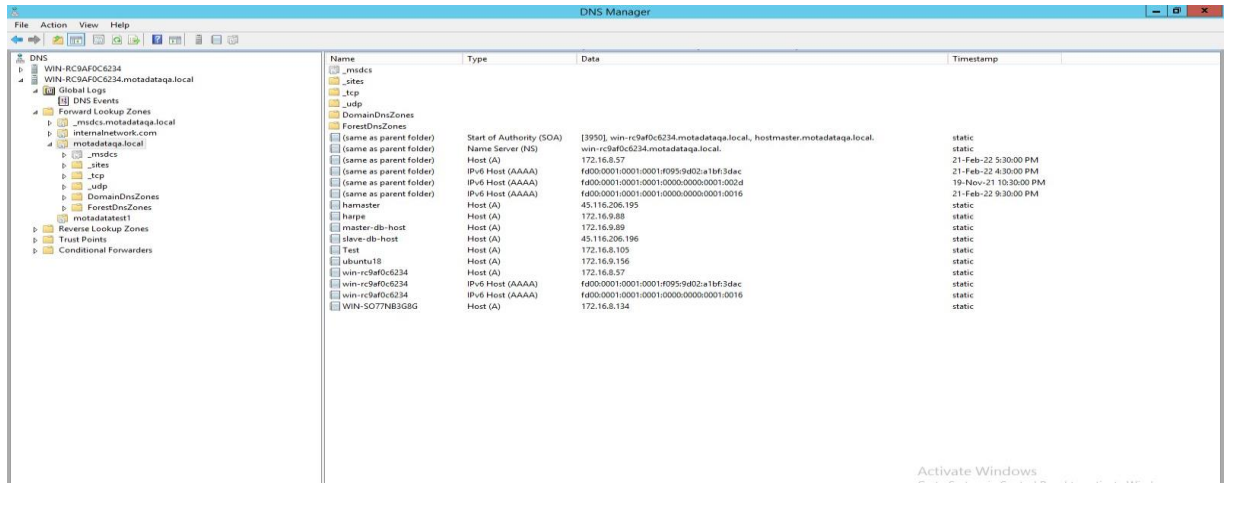

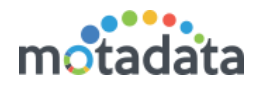

#### Notification through Mail:

#### 1. Motadata server [172.16.9.87] is down

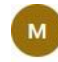

motadata.qa@gmail.com Thu 24-02-2022 11:33 To: Ritvik Chouhan

Message Description : (HA-High Availability) Status Secondary/Passive server takes over as primary/active because of the failure to receive heartbeats from primary/active server.

Primary/Active Server: 172.16.9.87 Status : Down

Secondary/Passive Server: 45.116.206.195 Status: Up

Note: This is an automated message generated by Motadata.

Thank you!

#### 2. DNS Master switch-over Entry

motadata.qa@gmail.com Thu 24-02-2022 11:33 To: Ritvik Chouhan

Message Description : (HA-High Availability) Status DNS entry added: 45.116.206.195 hamaster

Note: This is an automated message generated by Motadata.

Thank you!

 $\begin{array}{ccc}\n\otimes & \Delta & \Leftrightarrow & \Leftrightarrow & \rightarrow & \cdots\n\end{array}$ 

 $\begin{array}{ccccccc}\n\otimes & \uparrow & \uparrow & \uparrow & \uparrow & \cdots\n\end{array}$ 

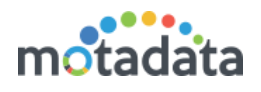

# <span id="page-20-0"></span>3 Configuration Steps for Datanode

#### (1) Add both Datanode host to the same zone as master.

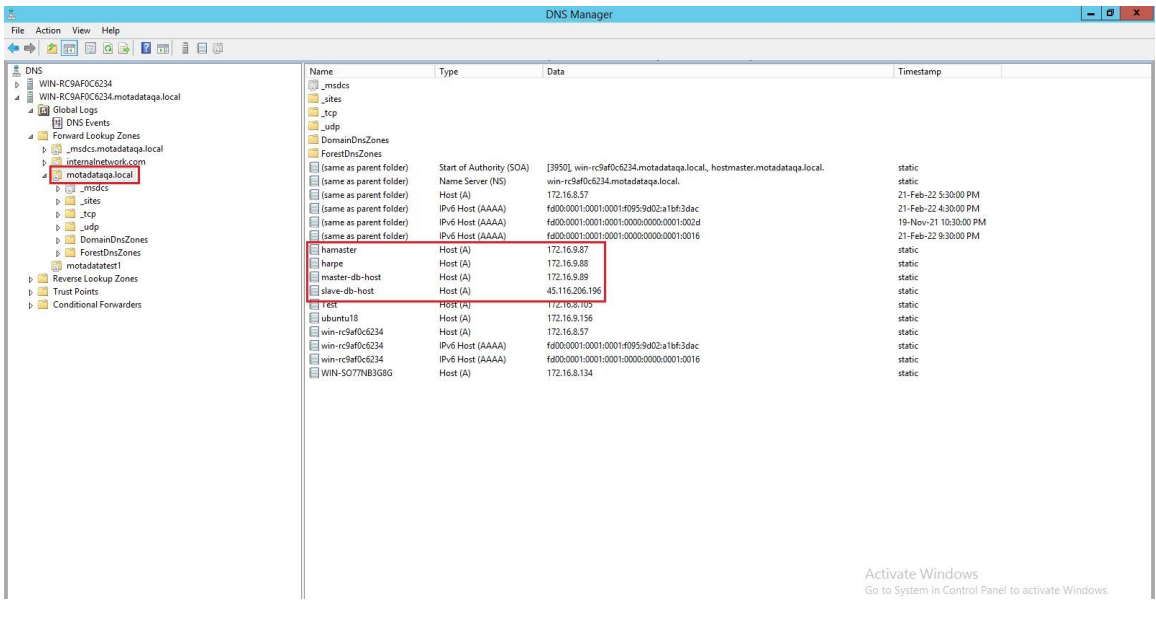

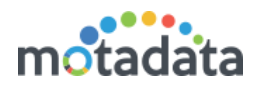

### <span id="page-21-0"></span>4 Configuration Steps for RPE

(1) Add active RPE host to the same zone as master.

(2) Connect to Active RPE and open /motadata/motadata/config/rpeconf.yml and do the following entries to the parameters.

- a. host: hamaster(DNS master hostname)
- b. rpe-host: harpe (DNS rpe hostname)
- c. rpe-physical-address: 172.16.9.88(ip of the active rpe)

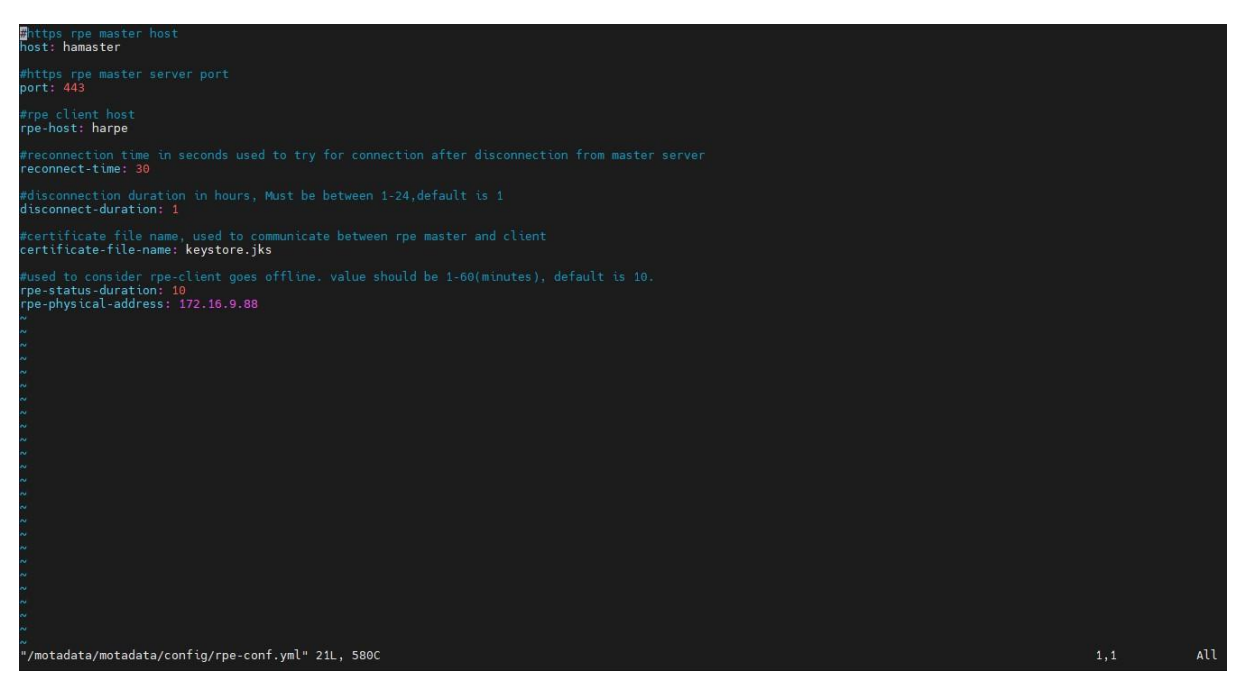

- (3) Connect to standby RPE and open /motadata/motadata/config/rpeconf.yml and do the following entries.
	- a. host: hamaster(DNS master hostname)
	- b. rpe-host: harpe (DNS rpe hostname)
	- c. rpe-physical-address: 45.116.206.197 (ip of the standby rpe)

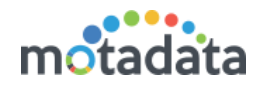

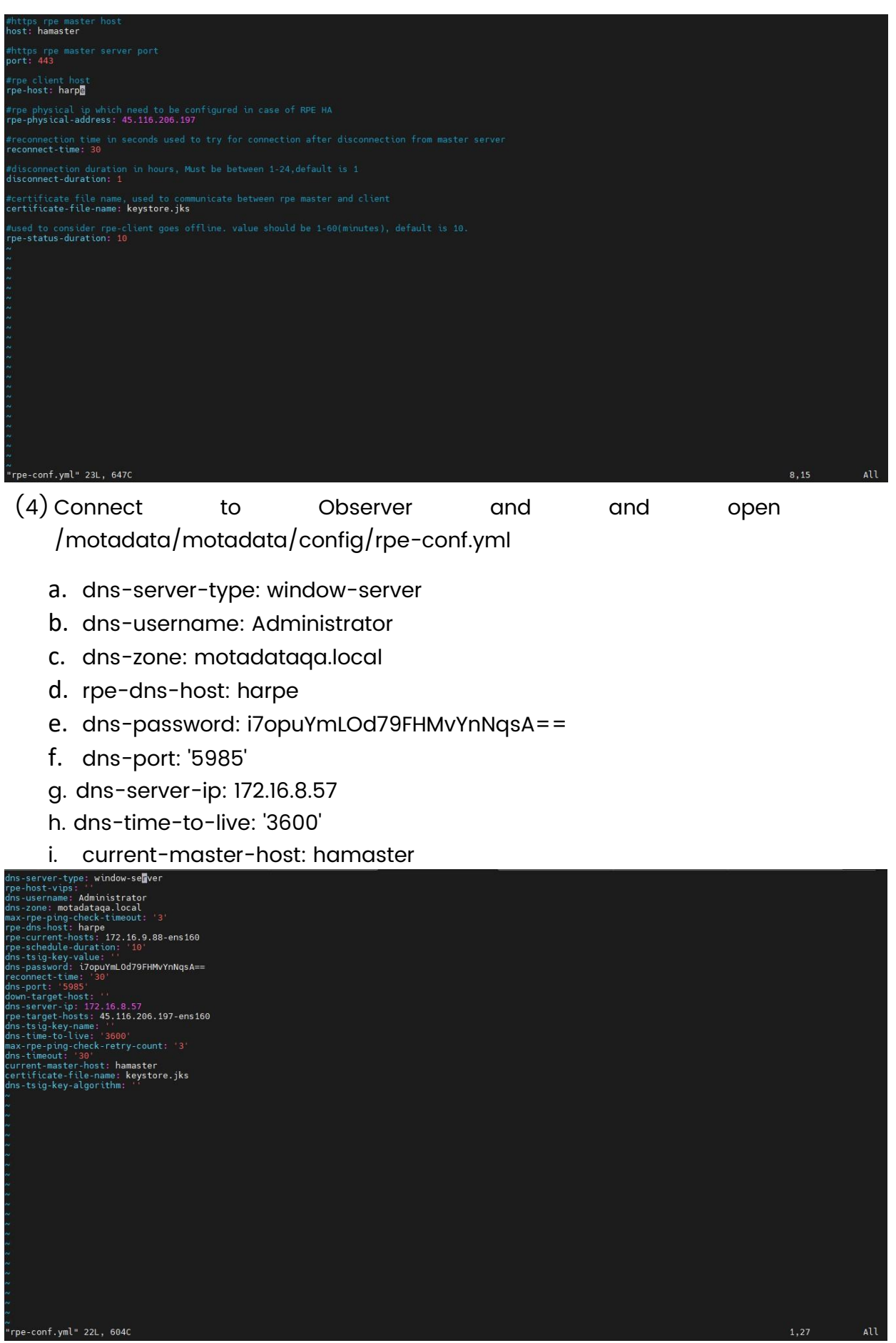

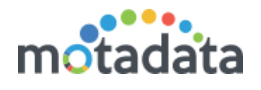

(5) Now Simply Done the Process of Fail Over for RPE.

(6) Once you successfully Done the Fail Over DNS Entry will be updatedand you will get in mail as well as Audit Log.

#### OLD DNS Entry:

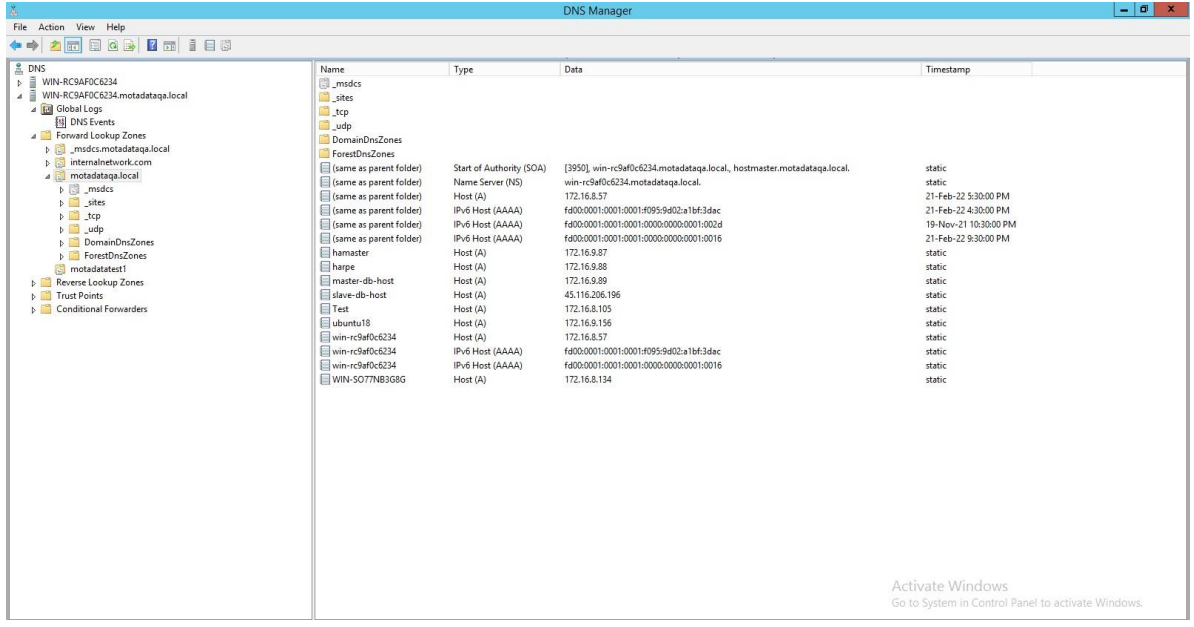

#### After Fail Over DNS Entry:

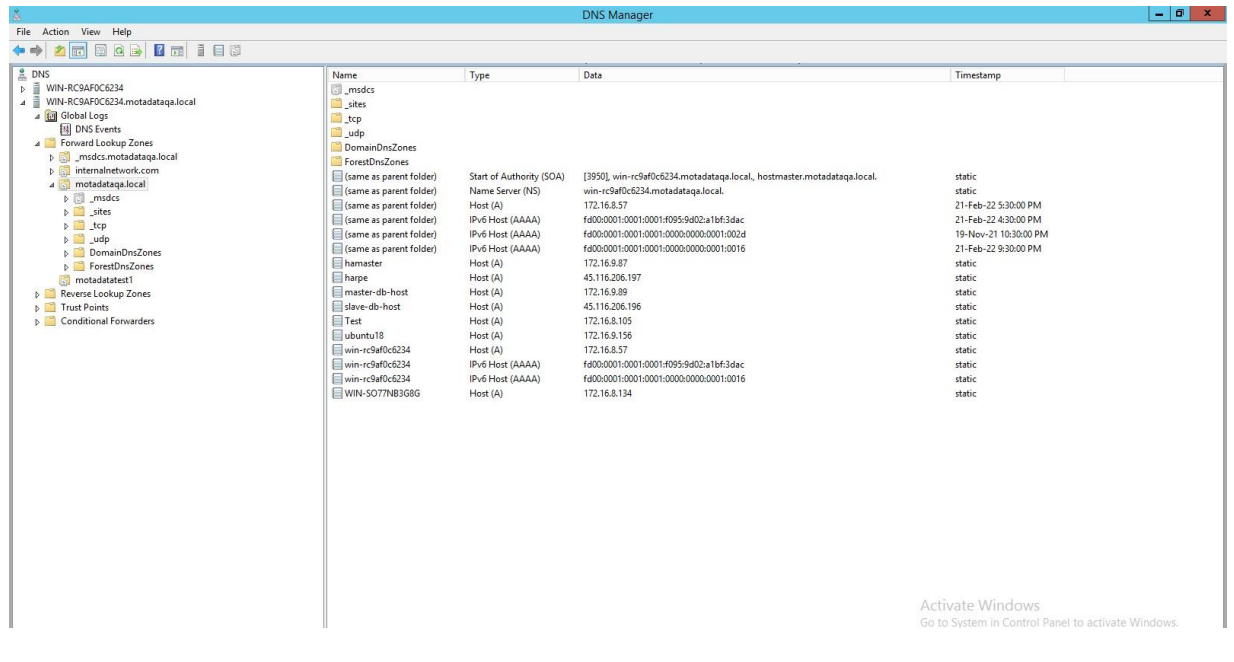

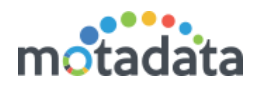

#### 1. Motadata RPE server [172.16.9.88] is down

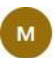

Thu 24-02-2022 11:33

motadata.qa@gmail.com

 $\begin{array}{ccccccc}\n\oslash & \oslash & \oslash & \n\oslash & \oslash & \n\oslash & \oslash$ 

 $\begin{array}{ccccccc}\n\otimes & \uparrow & \uparrow & \uparrow & \uparrow & \cdots\n\end{array}$ 

To: Ritvik Chouhan Message Description : (HA-High Availability) Status

Secondary/Passive server takes over as primary/active because of the failure to receive heartbeats from primary/active server.

Primary/Active Server: 172.16.9.88 Status : Down

Secondary/Passive Server: 45.116.206.197 Status: Up TimeStamp for Operation : 2022-02-24 11:33:51

Note: This is an automated message generated by Motadata.

Thank you!

#### 2. DNS RPE-Master switch-over Entry

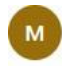

motadata.qa@qmail.com Thu 24-02-2022 11:34 To: Ritvik Chouhan DNS entry added: 45.116.206.197 harpe

#### Notification In Audit Log.

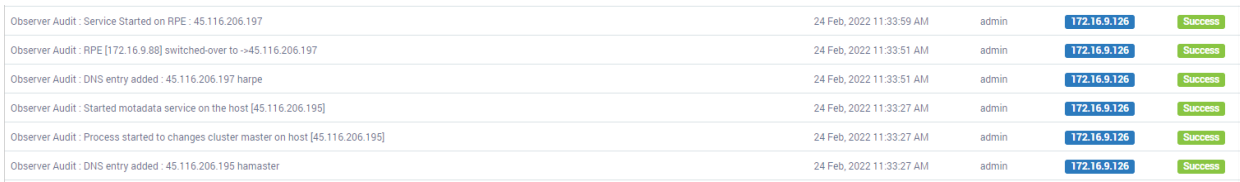

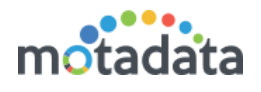

# <span id="page-25-0"></span>5 HA Over WAN in BIND (Linux) SERVER

#### **Configuration Steps:**

**Step 1:** Initially, install the bind server with help of below URL:

[https://alibaba-cloud.medium.com/how-to-setup-dns-server-using-bind9-on](https://alibaba-cloud.medium.com/how-to-setup-dns-server-using-bind9-on-ubuntu-16-04-cf3ce7f570ec)[ubuntu-16-04-cf3ce7f570ec](https://alibaba-cloud.medium.com/how-to-setup-dns-server-using-bind9-on-ubuntu-16-04-cf3ce7f570ec)

**Step 2:** Once Installation of bind server is done, give permission for all directories and file to bind using below command:

**sudo chown -R bind:bind /etc/bind/**

|                                                                                   | 172.16.8.59 (root)                                                                                                    |       |           |                                                    |                                                                                                    |       |             |                              |                        |      |                                                                                                    |                         |  |                       |  |          | $\times$ |
|-----------------------------------------------------------------------------------|----------------------------------------------------------------------------------------------------|-------|-----------|----------------------------------------------------|----------------------------------------------------------------------------------------------------|-------|-------------|------------------------------|------------------------|------|----------------------------------------------------------------------------------------------------|-------------------------|--|-----------------------|--|----------|----------|
|                                                                                   | Terminal<br><b>Sessions</b>                                                                                                    | View  |           |                                                    | X server Tools Games Settings                                                                                                    |       | Macros Help |                              |                        |      |                                                                                                    |                         |  |                       |  |          |          |
|                                                                                   |                                                                                                    |       |           |                                                    |                                                                                                    |       |             |                              | ∕₹                     | Ø    |                                                                                                    |                         |  |                       |  |          | ပ        |
|                                                                                   | <b>Servers</b><br>session                                                                                                    | Tools | Games     | <b>Sessions</b>                                    | View                                                                                                    | Split |             | MultiExec Tunneling Packages | Settings               | Help |                                                                                                    |                         |  |                       |  | X server | Exit     |
|                                                                                   | Quick connect                                                                                                    |       |           |                                                    | 1. Home                                                                                                    |       |             |                              | 2. 172.16.8.147 (root) |      |                                                                                                    | 3. 172.16.11.215 (root) |  | 4. 172.16.8.59 (root) |  | ( 음)     |          |
| 44<br>Sessions<br>✿<br>Tools<br>Þ<br>Macros<br>$\mathcal{A}$<br>Sftp<br>$\bullet$ | 0<br>/root/<br>Name<br>$\mathbb{B}$ .<br>.cache<br>.nano<br>bash history<br>ill bashro<br>orofile<br>viminfo<br>Xauthority<br>minder.com.key |       | 282<br>m. | v<br>Size (<br>4<br>з<br>$\Omega$<br>5<br>$\Omega$ | root@wanhatesting:/etc/bind# ll<br>total 76<br>drwxr-sr-x 2 bind bind 4096 Jun 18 13:58 ./<br>drwxr-xr-x 97 root root 4096 Jun 16 18:12 /<br>-rw-r--r-- 1 bind bind 3954 Apr 27 18:35 bind.keys<br>-rw-r--r-- 1 bind bind 237 Apr 27 18:35 db.0<br>-rw-r--r-- 1 bind bind 271 Apr 27 18:35 db.127<br>-rw-r--r-- 1 bind bind 237 Apr 27 18:35 db.255<br>-rw-r--r-- 1 bind bind 353 Apr 27 18:35 db.empty<br>-rw-r--r-- 1 bind bind 270 Apr 27 18:35 db.local<br>-rw-r--r-- 1 bind bind 651 Jun 17 18:05 db.minder.com<br>-rw-r--r-- 1 bind bind 3171 Apr 27 18:35 db.root<br>-rw-r--r-- 1 bind bind 463 Apr 27 18:35 named.conf<br>$-rw-r-r-1$ bind bind<br>$-rw-r$ ----- 1 bind bind 77 Jun 15 16:43 rndc.key<br>-rw-r--r-- 1 bind bind 1317 Apr 27 18:35 zones.rfc1918<br>root@wanhatesting:/etc/bind# ■ |       |             |                              |                        |      | -rw-r--r-- 1 bind bind 1623 Jun 17 17:51 db.minder.com.jnl<br>-rw-r--r-- 1 bind bind 506 Jun 16 18:07 forward.minder.com<br>-rw-r--r-- 1 bind bind 797 Jun 17 11:38 named.conf.default-zones<br>-rw-r--r-- 1 bind bind 375 Jun 17 11:35 named.conf.local<br>0 Jun 17 11:39 named.confmed.default-zones<br>-rw-r--r-- 1 bind bind 884 Jun 16 18:44 named.conf.options<br>-rw-r--r-- 1 bind bind 401 Jun 16 18:08 reverse.minder.com |                         |  |                       |  |          |          |
|                                                                                   |                                                                                                    |       |           |                                                    |                                                                                                    |       |             |                              |                        |      |                                                                                                    |                         |  |                       |  |          |          |
|                                                                                   |                                                                                                    |       |           |                                                    |                                                                                                    |       |             |                              |                        |      |                                                                                                    |                         |  |                       |  |          |          |
|                                                                                   |                                                                                                    |       |           |                                                    |                                                                                                    |       |             |                              |                        |      |                                                                                                    |                         |  |                       |  |          |          |
|                                                                                   |                                                                                                    |       |           |                                                    |                                                                                                    |       |             |                              |                        |      |                                                                                                    |                         |  |                       |  |          |          |
|                                                                                   | $\Box$ Follow terminal folder                                                                                                    |       |           |                                                    |                                                                                                    |       |             |                              |                        |      |                                                                                                    |                         |  |                       |  |          |          |

Please support MobaXterm by subscribing to the professional edition here: http:

**Step 3:** Now create Zone in **name.conf.local** file as below:

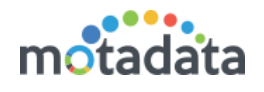

| Terminal                                                                         | <b>Sessions</b>                                                                                                    | View  | X server |                            | <b>Tools Games Settings</b> |                                                                                               | Macros Help                                                             |                                                                                                    |          |                               |      |                                                                                                    |                                                                                                    |                         |  |                         |  |            |          |      |
|----------------------------------------------------------------------------------|----------------------------------------------------------------------------------------------------|-------|----------|----------------------------|-----------------------------|-----------------------------------------------------------------------------------------------|-------------------------------------------------------------------------|----------------------------------------------------------------------------------------------------|----------|-------------------------------|------|----------------------------------------------------------------------------------------------------|----------------------------------------------------------------------------------------------------|-------------------------|--|-------------------------|--|------------|----------|------|
|                                                                                  |                                                                                                    |       |          |                            |                             |                                                                                               |                                                                         |                                                                                                    |          |                               | Ø    |                                                                                                    |                                                                                                    |                         |  |                         |  |            |          | ی    |
| <b>Le coinc</b>                                                                  | Servers                                                                                                    | Tools | Games    | <b>Sessions</b>            | View                        | Split                                                                                         |                                                                         | MultiExec Tunneling                                                                                                    | Packages | <b>Settings</b>               | Help |                                                                                                    |                                                                                                    |                         |  |                         |  |            | X server | Exit |
|                                                                                  | Ouick connect                                                                                                    |       |          |                            |                             | 6. 172.16.8.59 (root)                                                                         |                                                                         |                                                                                                    |          | 8. 172.16.10.230 (root)       |      |                                                                                                    |                                                                                                    | 5. 172.16.11.215 (root) |  | 9.45.116.206.195 (root) |  | $\sqrt{D}$ |          |      |
| /root/<br>Sessions<br>ਕ<br>Tools<br>Macros<br>$\mathcal{A}$<br>Sftp<br>$\bullet$ | Name<br>B.,<br>.cache<br>.nano<br>bash history<br>bashrc<br>orofile<br>viminfo<br>.Xauthority<br>minder.com.kev<br>$\Box$ Follow terminal folder |       | 甌        | Size (<br>3<br>n<br>s<br>n | $1/3$ :                     | // organization<br>zone "minder.com" {<br>type master;<br>forwarders $\{\}$ :<br>type master; | -rw-r--r-- 1 root bind<br>$rw-r-r-1$ bind bind<br>$allow-update {any};$ | rw-r--r-- 1 bind bind 3954 Apr 27 18:35 bind.keys<br>rw-r--r-- 1 bind bind 237 Apr 27 18:35 db.0<br>$-w-r--1$ bind bind 271 Apr 27 18:35 db.127<br>rw-r--r-- 1 bind bind 237 Apr 27 18:35 db.255<br>rw-r--r-- 1 bind bind 353 Apr 27 18:35 db.empty<br>-rw-r--r-- 1 bind bind 270 Apr 27 18:35 db.local<br>rw-r--r-- 1 bind bind 651 Jun 17 18:05 db.minder.com<br>-rw-r--r-- 1 bind bind 3171 Apr 27 18:35 db.root<br>rw-r--r-- 1 bind bind 463 Apr 27 18:35 named.conf<br>-rw-r--r-- 1 bind bind 375 Jun 17 11:35 named.conf.local<br>rw-r----- 1 bind bind 77 Jun 15 16:43 rndc.key<br>-rw-r--r-- 1 bind bind 1317 Apr 27 18:35 zones.rfc1918<br>root@wanhatesting:/etc/bind# cat named.conf.local<br>// Do any local configuration here<br>//include "/etc/bind/zones.rfc1918";<br>file "/etc/bind/db.minder.com";<br>//zone "8.16.172.in-addr.arpa" {<br>file "/etc/bind/reverse.minder.com";<br>root@wanhatesting:/etc/bind# |          | 0 Jun 17 11:59 minder.com.key |      | -rw-r--r-- 1 bind bind 1623 Jun 17 17:51 db.minder.com.jnl<br>-rw-r--r-- 1 bind bind 506 Jun 16 18:07 forward.minder.com<br>-rw-r--r-- 1 bind bind 797 Jun 17 11:38 named.conf.default-zones<br>-rw-r--r-- 1 bind bind 884 Jun 16 18:44 named.conf.options<br>-rw-r--r-- 1 bind bind 401 Jun 16 18:08 reverse.minder.com | 0 Jun 17 11:39 named.confmed.default-zones<br>// Consider adding the 1918 zones here, if they are not used in your |                         |  |                         |  |            |          |      |

**Step 4:** Now, change the entry in cat **named.conf.options** file as below:

| 24 172.16.8.59 (root)<br><b>Terminal</b><br><b>Sessions</b><br>View                                                                                                    | X server Tools Games Settings<br>Macros Help                                                                                                    |              | ×         |
|----------------------------------------------------------------------------------------------------|----------------------------------------------------------------------------------------------------|--------------|-----------|
| 64<br><b>Servers</b><br>Tools<br>Games                                                                                                    | Ø<br>MultiExec Tunneling<br>View<br>Split<br>Packages<br>Settings<br>Help<br>Sessions                                                                                                    | X server     | O<br>Exit |
| Quick connect<br>રર<br>/root/<br>Sessions<br>Name<br>$\mathbb{B}$ .<br>.cache<br>.nano<br>bash history<br>Tools<br>D bashrc<br>orofile<br>viminfo<br>Macros<br>.Xauthority<br>minder.com.key<br>Sftp<br>Θ | 4. 172.16.8.59 (root)<br>1. Home<br>2. 172.16.8.147 (root)<br>3. 172.16.11.215 (root)<br>-rw-r--r-- 1 bind bind 506 Jun 16 18:07 forward.minder.com<br>rw-r--r-- 1 bind bind 463 Apr 27 18:35 named.conf<br>-rw-r--r-- 1 bind bind 797 Jun 17 11:38 named.conf.default-zones<br>$rw-rr$ 1 bind bind $375$ Jun 17 11:35 named.conf.local<br>Size (<br>0 Jun 17 11:39 named.confmed.default-zones<br>$-w-r-r-1$ bind bind<br>-rw-r--r-- 1 bind bind 884 Jun 16 18:44 named.conf.options<br>-rw-r--r-- 1 bind bind 401 Jun 16 18:08 reverse minder.com<br>4<br>-rw-r----- 1 bind bind 77 Jun 15 16:43 rndc.key<br>-rw-r--r-- 1 bind bind 1317 Apr 27 18:35 zones.rfc1918<br>root@wanhatesting:/etc/bind# cat named.confmed.default-zones<br>з<br>root@wanhatesting:/etc/bind# cat named.conf.options<br>$\Omega$<br>options +<br>$\overline{\mathbf{5}}$<br>directory "/var/cache/bind";<br>$\Omega$<br>// If there is a firewall between you and nameservers you want<br>$\mathbf{a}$<br>// to talk to, you may need to fix the firewall to allow multiple<br>// ports to talk. See http://www.kb.cert.org/vuls/id/800113<br>// If your ISP provided one or more IP addresses for stable<br>// nameservers, you probably want to use them as forwarders.<br>// Uncomment the following block, and insert the addresses replacing<br>// the all-0's placeholder. | $\sqrt{a^2}$ |           |
| Follow terminal folder                                                                                                    | forwarders {<br>8.8.8.8;<br>33<br>___________________<br>// If BIND logs error messages about the root key being expired,<br>// you will need to update your keys. See https://www.isc.org/bind-keys<br>_______________________<br>//==============<br>dnssec-validation auto;<br>auth-nxdomain no;<br># conform to RFC1035<br>listen-on-v6 $\{$ any; $\};$<br>$\rightarrow$<br>root@wanhatesting:/etc/bind#                                                                                                    |              |           |

**Step 5:** Now create file with your zone name as below and input your entry.

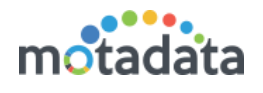

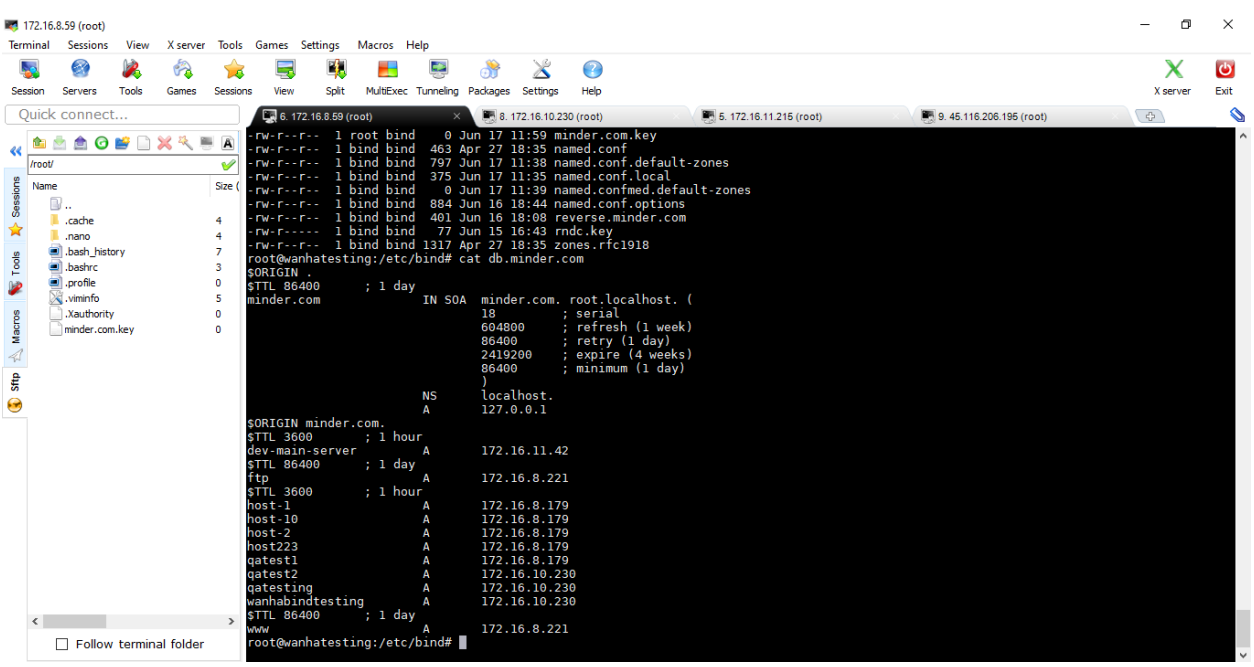

**Step 6:** Once all above configuration is done, few parameters need to be configured in **observer-conf.yml** in Observer machine at path **/motadata/motadata/config** folder for binding server DNS.

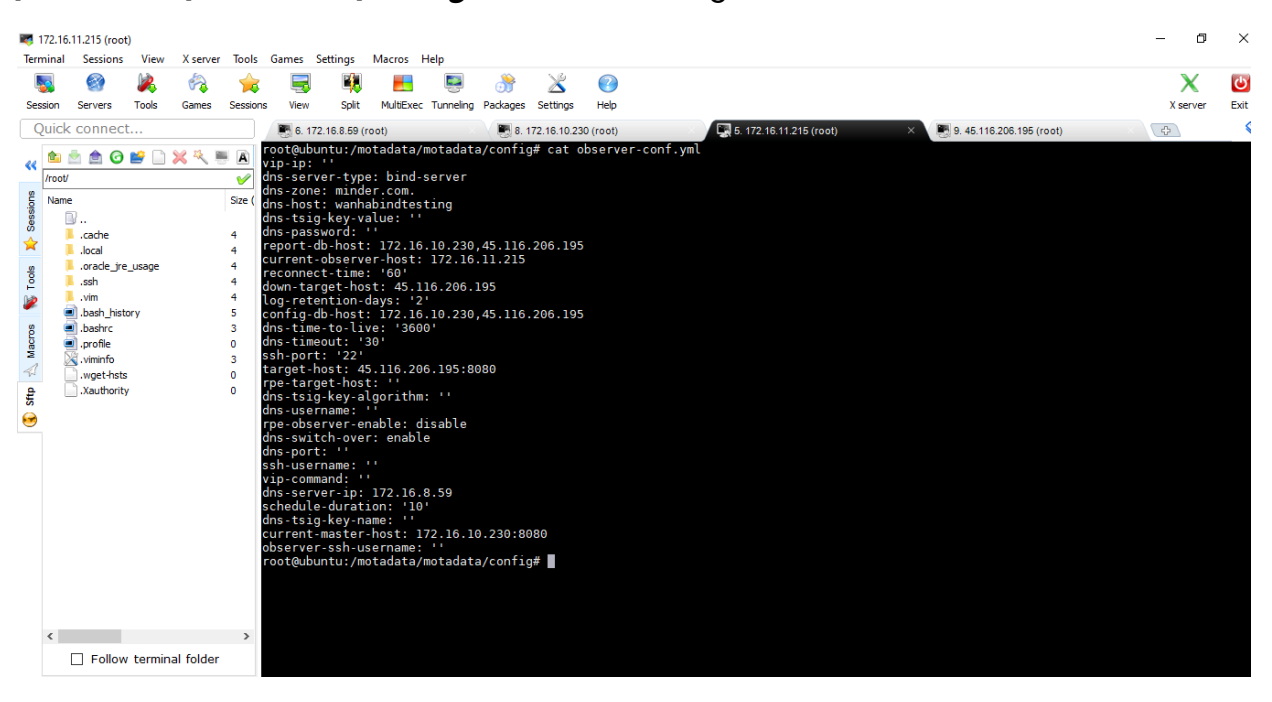

Below are the parameter to be added for Window DNS WAN HA in observer Conf:

- dns-server-ip: 172.16.8.59
- dns-server-type: 'bind-server'
- dns-timeout: default 30 second
- dns-zone: minder.com

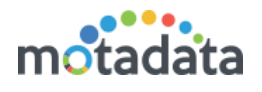

- dns-host: wanhabindtesting
- dns-switch-over:enable

**Step 7:** Once all Setup is done you can verify the utility using below:

Put the Utility in second level of **/motadata/motadata** in observer.

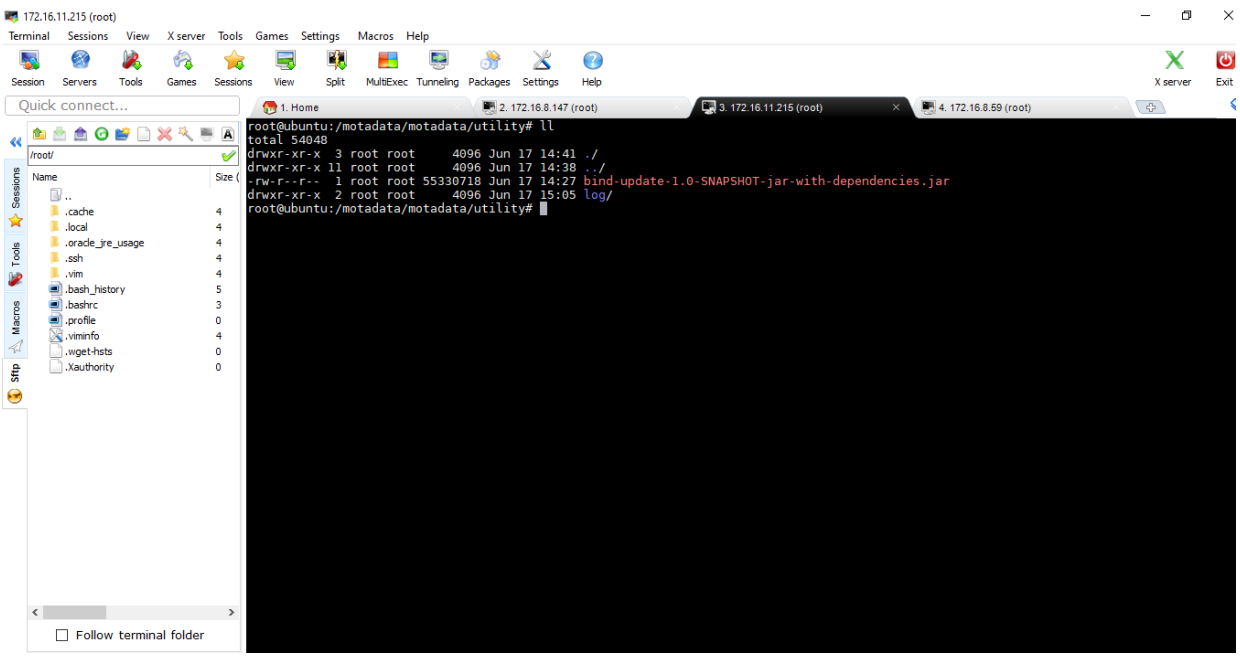

• Prepare the json with below details:

{"dns-timeout": 60, "dns-server-ip": "172.16.8.59", "dns-domain": "qatest2", "replacewith-ip": "172.16.10.230", "dns-time-to-live": 3600, "dns-zone": "minder.com."}

- Encode the above json using<https://www.base64encode.org/>
- The output will be as below:

eyAiZG5zLXRpbWVvdXQiOiAzMCwgImRucy1zZXJ2ZXItaXAiOiAiMTcyLjE2LjguMjI5IiwgI mRucy1kb21haW4iOiAidGVzdCIsICJyZXBsYWNlLXdpdGgtaXAiOiAiMTcyLjE2LjEwLjIzMC IsICJkbnMtdGltZS10by1saXZlIjogMzYwMCwgImRucy16b25lIjogIm5ld3Rlc3QuY3JtMjAx Ni5sb2NhbCIsICJkbnMtdXNlcm5hbWUiOiAiQWRtaW5pc3RyYXRvciIsICJkbnMtcGFzc 3dvcmQiOiAiTWluZEAxMjMiLCJkbnMtcG9ydCI6NTk4NX0=

Execute below command to check the setup:

**/motadata/motadata/jdk/bin/java -jar bind-update-1.0-SNAPSHOT-jarwith-dependencies.jar "above encoded json"**

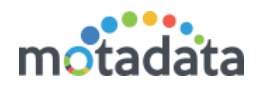

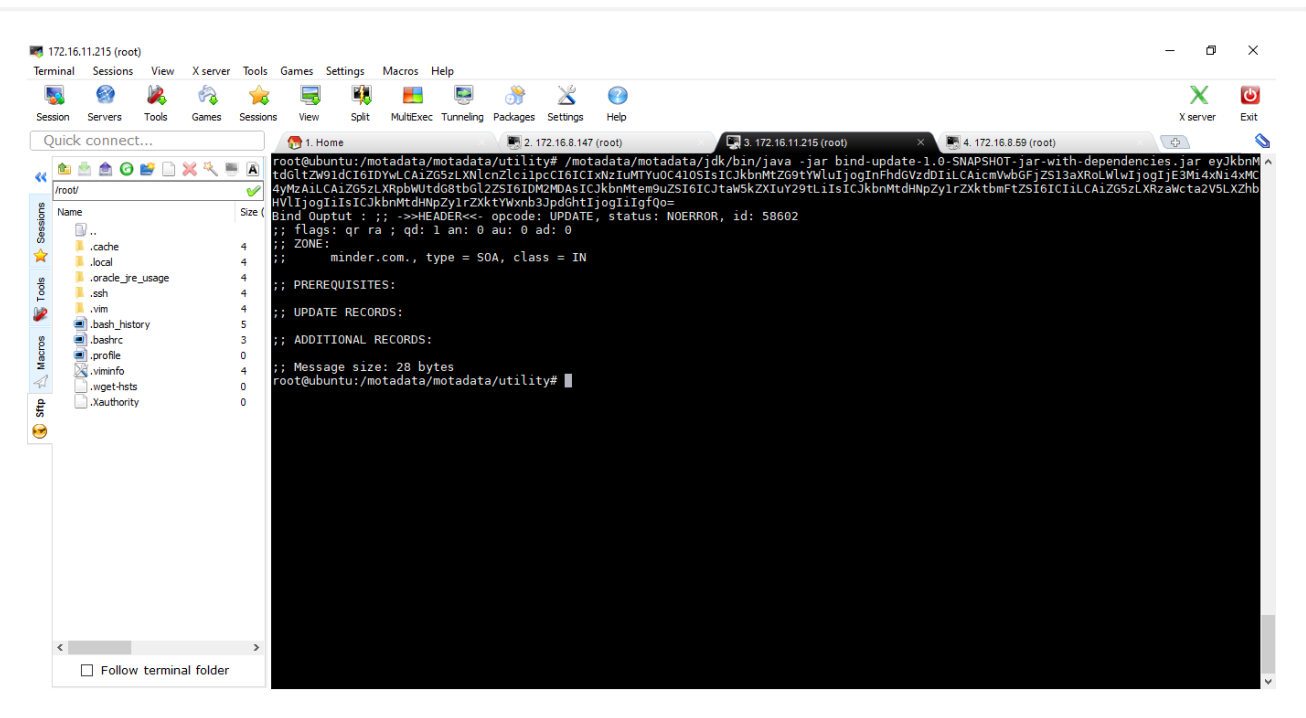

**Step 8:** Once you are successfully done with the process, the Fail over DNS Entry will be updated. Here, it will directly reflect in mail as well as Audit Log as shown below:

#### **OLD DNS Entry:**

| <b>Terminal</b>                                                       | <b>Sessions</b>                                                                                                    | View  | X server               | Tools                                                 |                                                                                                    | Games Settings                                              | Macros                                     | Help                                                               |                                           |                                                                                                    |                                                                                                    |                         |                         |                                                               |                   |
|-----------------------------------------------------------------------|----------------------------------------------------------------------------------------------------|-------|------------------------|-------------------------------------------------------|----------------------------------------------------------------------------------------------------|-------------------------------------------------------------|--------------------------------------------|--------------------------------------------------------------------|-------------------------------------------|----------------------------------------------------------------------------------------------------|----------------------------------------------------------------------------------------------------|-------------------------|-------------------------|---------------------------------------------------------------|-------------------|
|                                                                       | 64                                                                                                    |       | <b>CA</b>              |                                                       |                                                                                                    | E.                                                          |                                            | Ç,                                                                 |                                           | ✕                                                                                                    | Ø                                                                                                    |                         |                         |                                                               | $\mathbf{\Theta}$ |
| Session                                                               | <b>Servers</b>                                                                                                    | Tools | Games                  | Sessions                                              | View                                                                                                    | Split                                                       |                                            | MultiExec Tunneling Packages                                       |                                           | Settings                                                                                                    | Help                                                                                                    |                         |                         | X server                                                      | Exit              |
|                                                                       | Ouick connect                                                                                                    |       |                        |                                                       |                                                                                                    | C. 6. 172.16.8.59 (root)                                    |                                            |                                                                    |                                           | 8. 172.16.10.230 (root)                                                                                                    |                                                                                                    | 5. 172.16.11.215 (root) | 9.45.116.206.195 (root) | $\begin{array}{c} \overline{11} \\ \overline{11} \end{array}$ | ⇘                 |
| G<br>$\ll$<br>/root/<br>Sessions<br>Name<br>☆<br>Tools<br>Þ<br>Macros | <b>Reconnect SSH-browser</b><br>B.<br>.cache<br>.nano<br>bash history<br>bashrc<br>orofile<br>viminfo<br>.Xauthority<br>minder.com.key |       |                        | Size i<br>4<br>$\overline{\mathbf{3}}$<br>n<br>5<br>n | $host-1$<br>$host-10$<br>$host-2$<br>host223<br>qatestl<br>gatest2<br>qatesting<br><b>STTL 86400</b><br><b>WWW</b><br>SORIGIN.<br><b>STTL 86400</b><br>minder.com                |                                                             | $: 1$ day<br>; 1 day                       | Α<br>Α<br>root@wanhatesting:/etc/bind# cat db.minder.com           | 16<br>604800<br>86400<br>2419200<br>86400 | 172.16.8.179<br>172.16.8.179<br>172.16.8.179<br>172.16.8.179<br>172.16.8.179<br>172.16.10.230<br>172.16.10.230<br>172.16.8.221                                                                            | IN SOA minder.com. root.localhost. (<br>: serial<br>; refresh (1 week)<br>; retry (1 day)<br>expire (4 weeks)<br>; minimum (1 day) |                         |                         |                                                               |                   |
| $\mathcal{A}$<br><b>Sftp</b><br>le                                    | п                                                                                                    |       | Follow terminal folder |                                                       | <b>STTL 3600</b><br><b>STTL 86400</b><br>ftp.<br><b>STTL 3600</b><br>$host-1$<br>$host-10$<br>$host-2$<br>host223<br>gatest1<br>gatest2<br>qatesting<br><b>STTL 86400</b><br>www | \$ORIGIN minder.com.<br>dev-main-server<br>wanhabindtesting | : 1 hour<br>; 1 day<br>; 1 hour<br>; 1 day | <b>NS</b><br>Α<br>Α<br>Α<br>Α<br>Δ<br>root@wanhatesting:/etc/bind# |                                           | localhost.<br>127.0.0.1<br>172.16.11.42<br>172.16.8.22<br>172.16.8.179<br>172.16.8.179<br>172.16.8.179<br>172.16.8.179<br>172.16.8.179<br>172.16.10.230<br>172.16.10.230<br>172.16.10.230<br>172.16.8.221 | AS                                                                                                    |                         |                         |                                                               |                   |

**After Fail Over DNS Entry:**

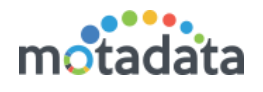

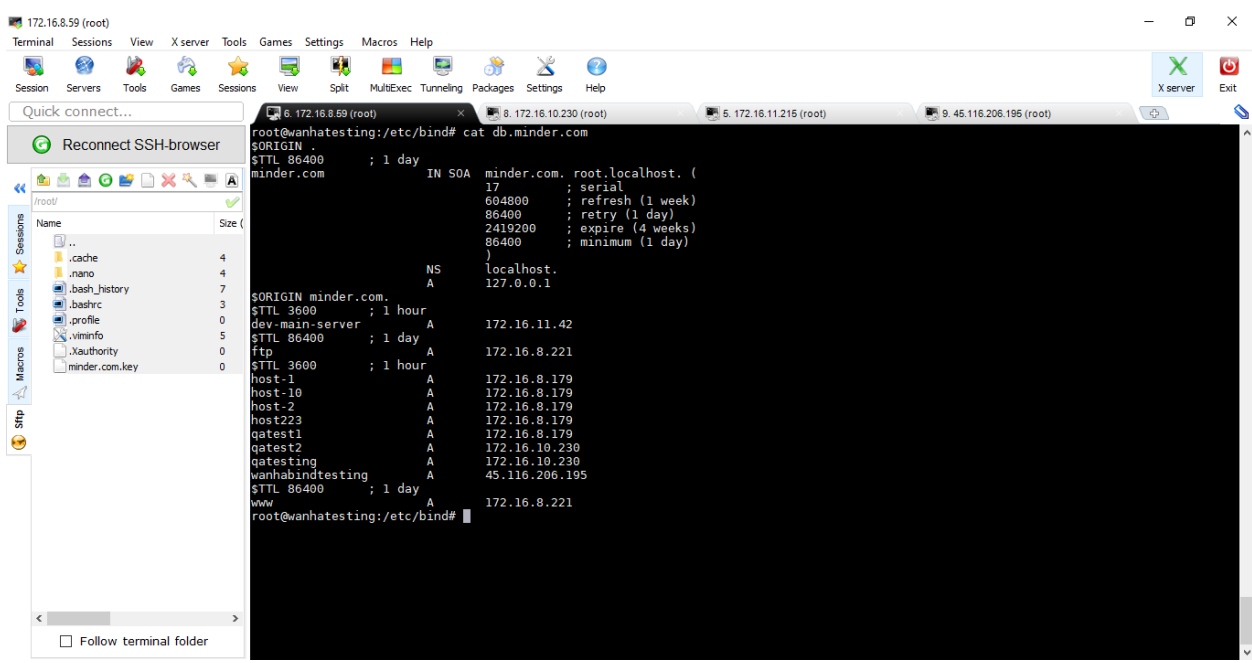

### <span id="page-30-0"></span>5.1 Notification via E-mail

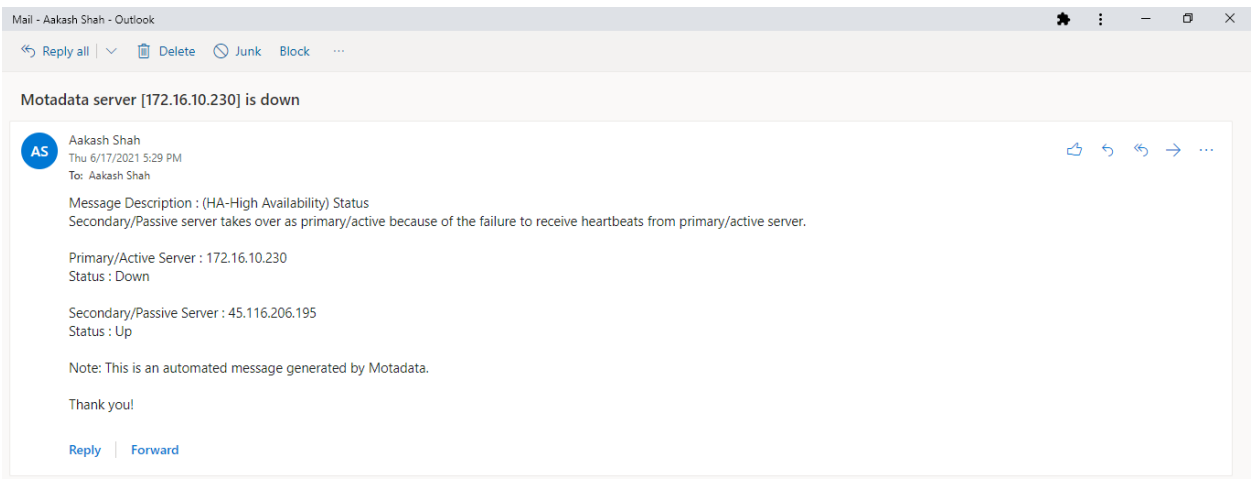

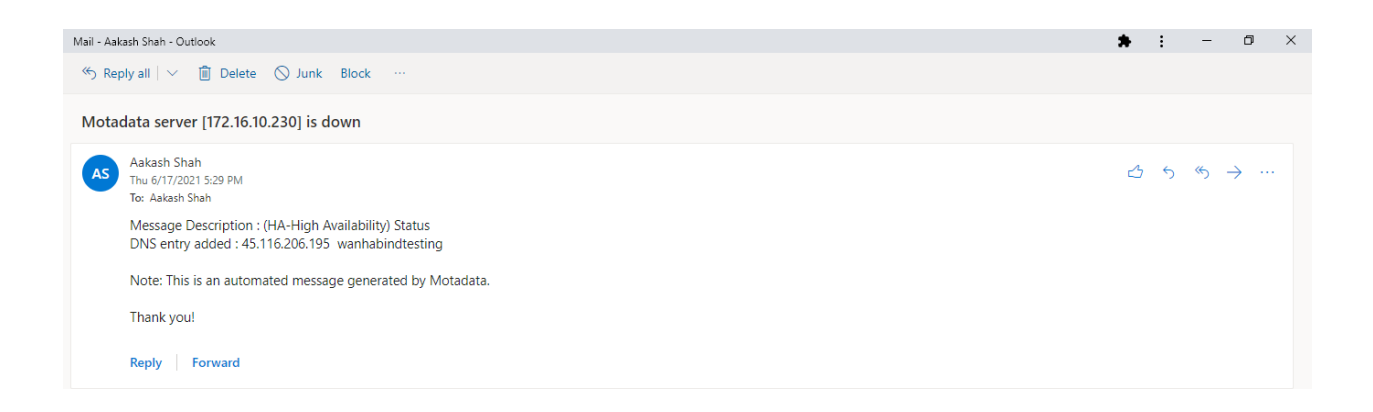

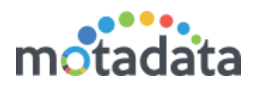

# <span id="page-31-0"></span>5.2 Notification in Audit Log

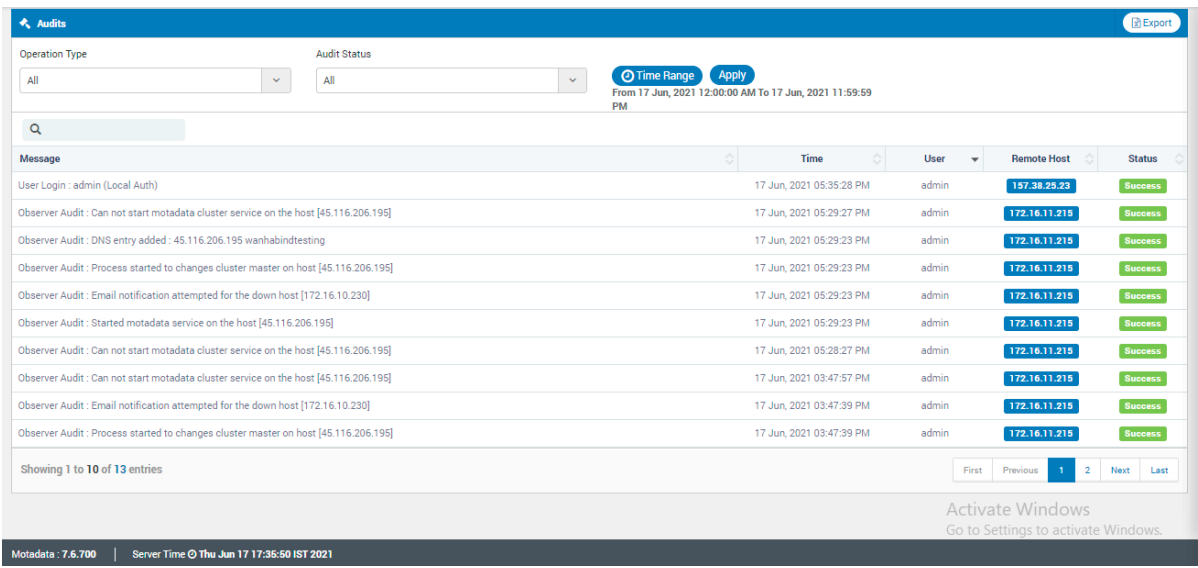

# **Keep in touch**

www.motadata.com, sales@motadata.com,

India: +91 79-2680-0900. USA: +1 408-418-5229

#### **About Motadata**

Mindarray Systems Pvt. Ltd. a global IT product company, offers state of the art affordable yet powerful product suite - Motadata consisting of Network Management & Monitoring, Log & Flow Management, and IT Service Management Platforms. The platform empowers both IT administrators and CXOs to analyze, track & resolve IT operational issues by effectively monitoring various systems and devices from multiple vendors through a unified and centralized dashboard.

用精神精神的

Motadata is industry's first IT ops solution that truly correlates the metric, flow and log events and turns them into actionable insights. Our global customers from Telecom, Government and Enterprise domain, rely on Motadata for proactively monitor their network infrastructure.

For more information, visit www.motadata.com.

#### © 2018 Mindarray Systems Pvt. Ltd. All rights reserved.

All trademarks, service marks, trade names, tradedress, product names and logos appearing on the document are the property of the irrespective owners. Any rights not expressly granted here in are reserved.

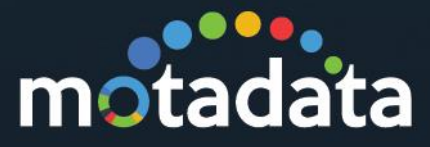